# Veritas NetBackup™ デバイ ス構成ガイド

UNIX、Windows および Linux

リリース 9.0

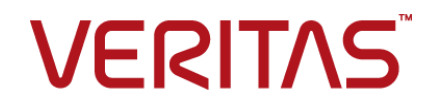

## Veritas NetBackup デバイス構成ガイド

最終更新日: 2021-02-01

#### 法的通知と登録商標

Copyright © 2021 Veritas Technologies LLC. All rights reserved.

Veritas、Veritas ロゴ、NetBackup は、Veritas Technologies LLC または関連会社の米国および その他の国における商標または登録商標です。その他の会社名、製品名は各社の登録商標または 商標です。

この製品には、Veritas 社がサードパーティへの帰属を示す必要があるサードパーティ製ソフトウェ ア (「サードパーティ製プログラム」) が含まれる場合があります。サードパーティプログラムの一部は、 オープンソースまたはフリーソフトウェアライセンスで提供されます。本ソフトウェアに含まれる本使用 許諾契約は、オープンソースまたはフリーソフトウェアライセンスでお客様が有する権利または義務 を変更しないものとします。このVeritas製品に付属するサードパーティの法的通知文書は次の場所 で入手できます。

#### <https://www.veritas.com/about/legal/license-agreements>

本書に記載されている製品は、その使用、コピー、頒布、逆コンパイルおよびリバースエンジニアリ ングを制限するライセンスに基づいて頒布されます。Veritas Technologies LLC からの書面による 許可なく本書を複製することはできません。

本書は、現状のままで提供されるものであり、その商品性、特定目的への適合性、または不侵害の 暗黙的な保証を含む、明示的あるいは暗黙的な条件、表明、および保証はすべて免責されるものと します。ただし、これらの免責が法的に無効であるとされる場合を除きます。Veritas Technologies LLC およびその関連会社は、本書の提供、パフォーマンスまたは使用に関連する付随的または間 接的損害に対して、一切責任を負わないものとします。本書に記載の情報は、予告なく変更される 場合があります。

ライセンスソフトウェアおよび文書は、FAR 12.212 に定義される商用コンピュータソフトウェアと見な され、Veritasがオンプレミスまたはホスト型サービスとして提供するかを問わず、必要に応じて FAR 52.227-19 「商用コンピュータソフトウェア - 制限される権利 (Commercial Computer Software - Restricted Rights)」、DFARS 227.7202「商用コンピュータソフトウェアおよび商用コンピュータソフ トウェア文書 (Commercial Computer Software and Commercial Computer Software Documentation)」、およびそれらの後継の規制に定める制限される権利の対象となります。米国政 府によるライセンス対象ソフトウェアおよび資料の使用、修正、複製のリリース、実演、表示または開 示は、本使用許諾契約の条項に従ってのみ行われるものとします。

Veritas Technologies LLC 2625 Augustine Drive Santa Clara, CA 95054

<http://www.veritas.com>

#### テクニカルサポート

テクニカルサポートはグローバルにサポートセンターを管理しています。すべてのサポートサービス は、サポート契約と現在のエンタープライズテクニカルサポートポリシーに応じて提供されます。サ

ポート内容およびテクニカルサポートの利用方法に関する情報については、次のWebサイトにアク セスしてください。

<https://www.veritas.com/support>

次の URL で Veritas Account の情報を管理できます。

#### <https://my.veritas.com>

現在のサポート契約についてご不明な点がある場合は、次に示すお住まいの地域のサポート契約 管理チームに電子メールでお問い合わせください。

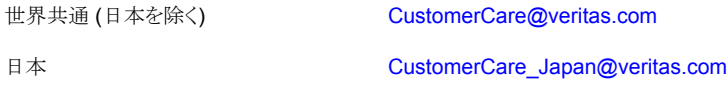

#### マニュアル

マニュアルの最新バージョンがあることを確認してください。各マニュアルには、2 ページ目に最終 更新日が記載されています。最新のマニュアルは、Veritasの Web サイトで入手できます。

<https://sort.veritas.com/documents>

#### マニュアルに対するご意見

お客様のご意見は弊社の財産です。改善点のご指摘やマニュアルの誤謬脱漏などの報告をお願 いします。その際には、マニュアルのタイトル、バージョン、章タイトル、セクションタイトルも合わせて ご報告ください。ご意見は次のアドレスに送信してください。

#### [NB.docs@veritas.com](mailto:NB.docs@veritas.com)

次の Veritas コミュニティサイトでマニュアルの情報を参照したり、質問したりすることもできます。

<http://www.veritas.com/community/>

#### Veritas Services and Operations Readiness Tools (SORT)

Veritas SORT (Service and Operations Readiness Tools) は、特定の時間がかかる管理タスク を自動化および簡素化するための情報とツールを提供するWebサイトです。製品によって異なりま すが、SORT はインストールとアップグレードの準備、データセンターにおけるリスクの識別、および 運用効率の向上を支援します。SORTがお客様の製品に提供できるサービスとツールについては、 次のデータシートを参照してください。

[https://sort.veritas.com/data/support/SORT\\_Data\\_Sheet.pdf](https://sort.veritas.com/data/support/SORT_Data_Sheet.pdf)

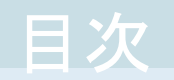

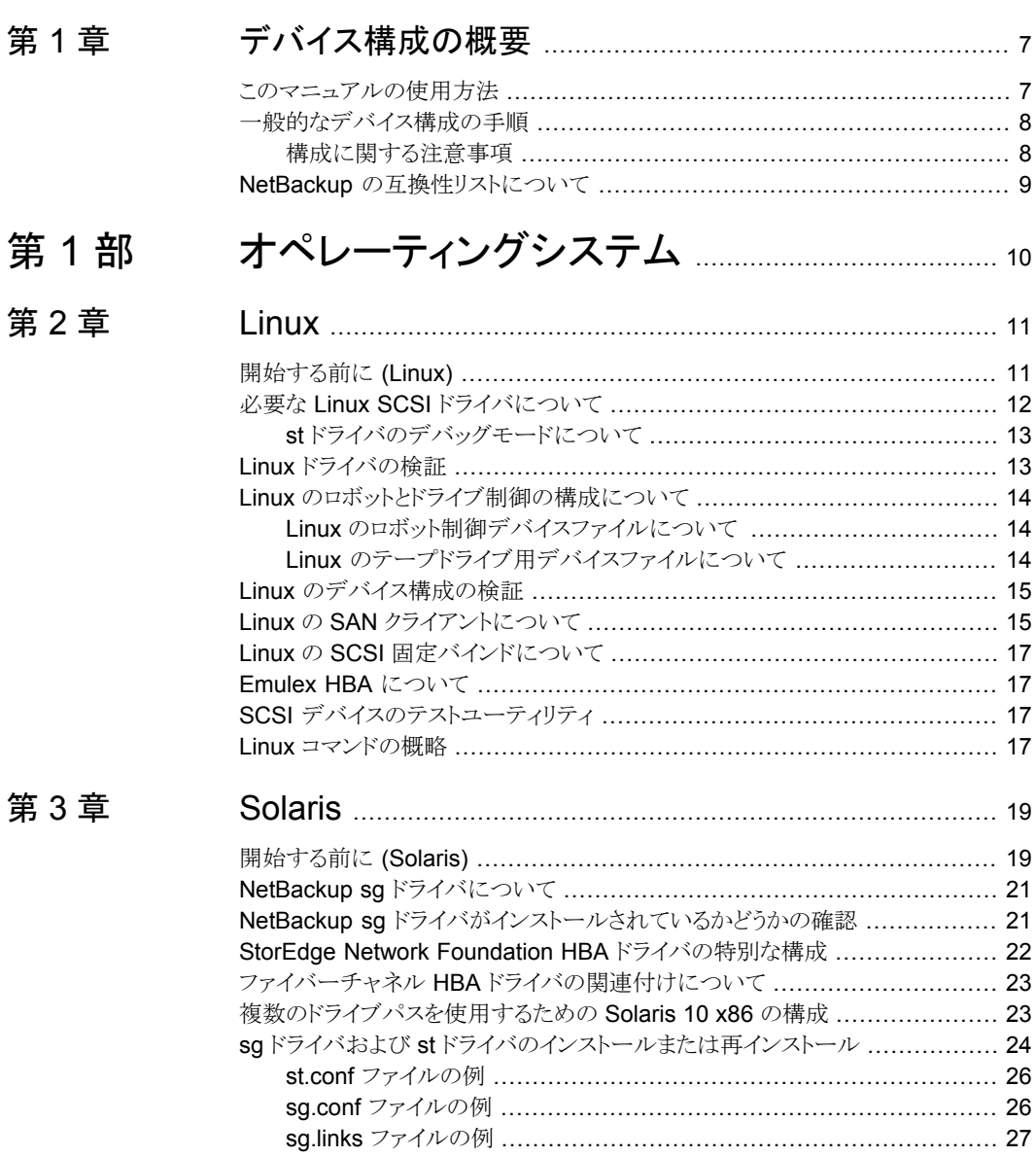

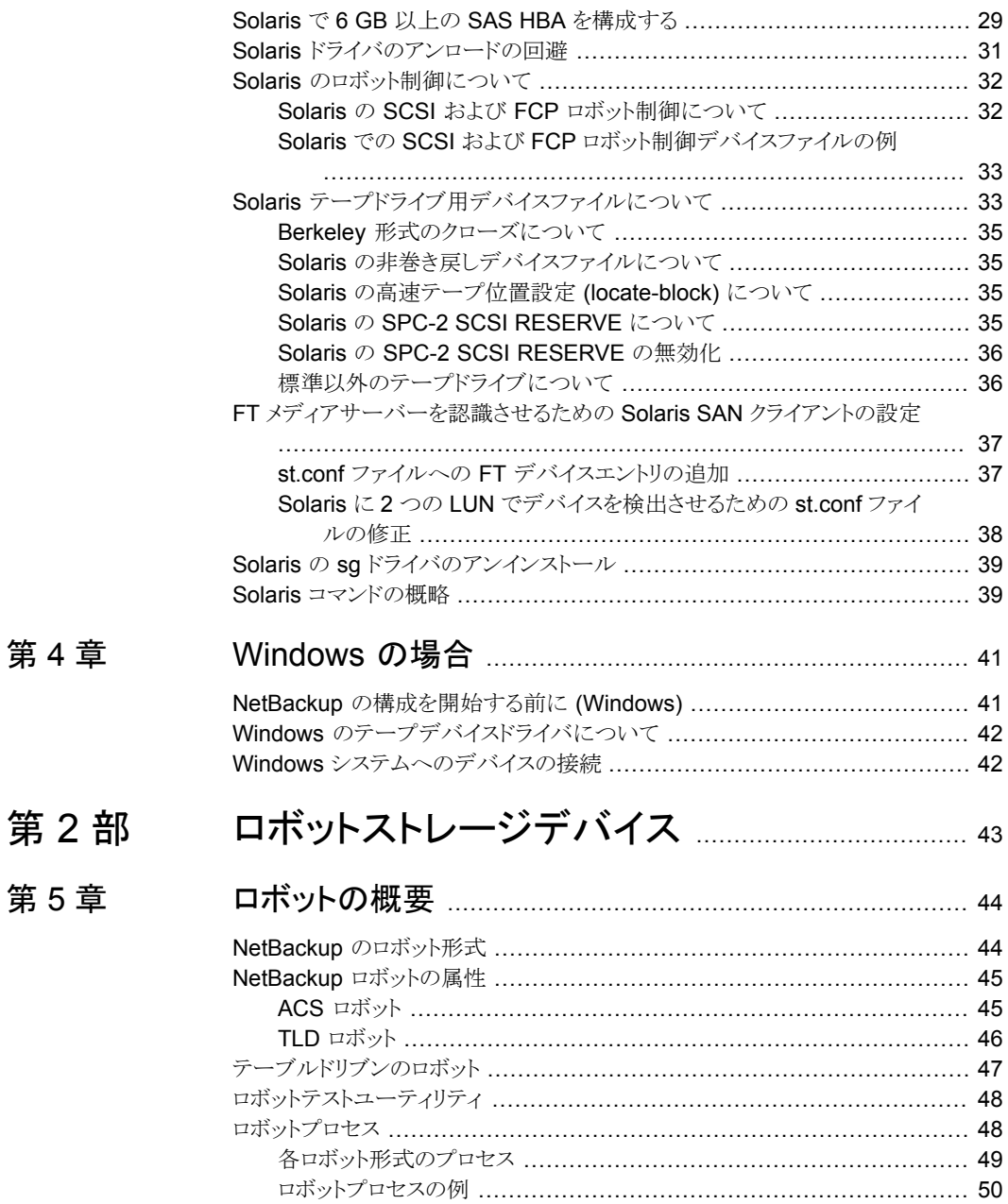

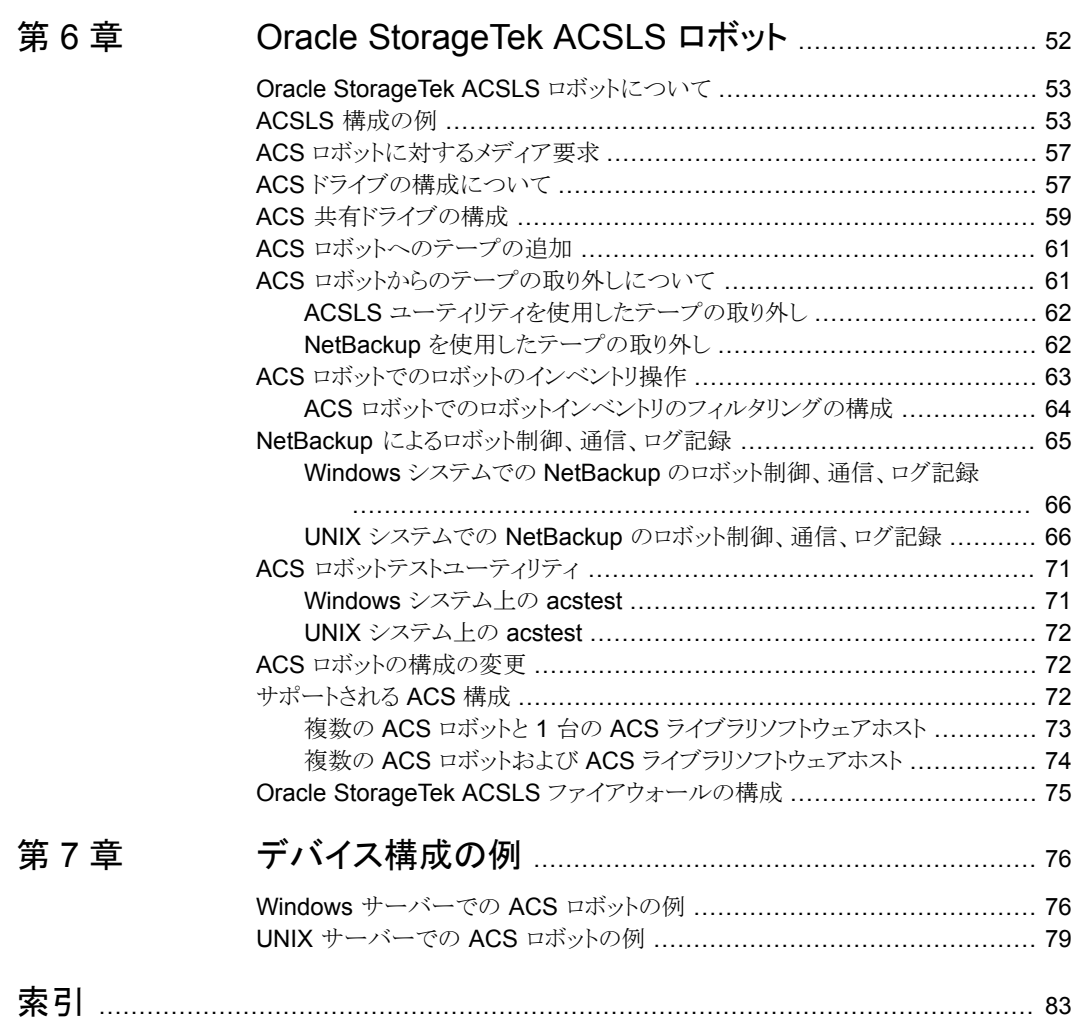

# <span id="page-6-0"></span>デバイス構成の概要

この章では以下の項目について説明しています。

- [このマニュアルの使用方法](#page-6-1)
- <span id="page-6-1"></span>■ [一般的なデバイス構成の手順](#page-7-0)
- NetBackup [の互換性リストについて](#page-8-0)

## このマニュアルの使用方法

NetBackup サーバー用に使うホストのオペレーティングシステムを設定し、構成する場 合には、このマニュアルを参照してください。また、ストレージデバイスについて参照する 場合にもこのマニュアルをお使いください。このマニュアルには、NetBackup の要件が 記載されています。このマニュアルはベンダー提供のマニュアルに代わるものではありま せん。

**1**

このマニュアルの構成は次のとおりです。

- オペレーティングシステムについての情報。
- ロボットストレージデバイスについての情報。

このマニュアルの各章の「開始する前に」の項 (ある場合) を参照してください。これらの 項には、プラットフォーム固有の重要な情報が含まれます。また、サーバーの種類に固有 の情報または制限事項が含まれる場合もあります。

Veritas このマニュアルに記載されている構成ファイルオプションはテスト済みですが、そ の他の設定でも動作する場合があります。

このマニュアルのオペレーティングシステムの章のテキストファイルから構成の詳細な例 をコピーして貼り付けると、構成エラーを減らすことができます。このテキストファイルの形 式は印刷版のマニュアルと似ています。相違点については、テキストファイルの冒頭の説 明を確認してください。

NetBackup サーバーソフトウェアをインストールすると、 NetBackup DeviceConfig Guide.txt ファイルが次のパスにインストールされます。

- /usr/openv/volmgr (UNIX の場合)
- *install path*¥Veritas¥Volmgr (Windows の場合)

ハードウェア互換性リストには、サポート対象のデバイスについての情報が記載されてま す。

<span id="page-7-0"></span>p.9 の 「NetBackup [の互換性リストについて」](#page-8-0) を参照してください。

## 一般的なデバイス構成の手順

デバイスを構成するには、次の手順を実行します。

- ストレージデバイスをメディアサーバーに物理的に接続します。デバイスまたはオペ レーティングシステムのベンダーが指定するハードウェア構成手順を実行します。
- ドライブおよびロボット制御に必要なシステムデバイスファイルを作成します。Windows および UNIX プラットフォームの種類によっては、デバイスファイルが自動的に作成 される場合があります。UNIX サーバーの種類によっては、NetBackup の機能を十 分に活用するためにデバイスファイルを明示的に構成する必要があります。 SCSI 制御のライブラリでは、NetBackup によって SCSI コマンドがロボットデバイス に対して発行されます。SCSI コマンドを使用すると、NetBackup によってデバイスの 検出および構成を自動的に行うことができます。デバイス検出が許可されるようにサー バーのオペレーティングシステムを構成することが必要になる場合があります。
- <span id="page-7-1"></span>■ NetBackup にストレージデバイスを追加して構成します。 手順については、『NetBackup [管理者ガイド](https://www.veritas.com/support/ja_JP/article.DOC5332) Vol. I』またはNetBackup 管理コンソー ルのヘルプを参照してください。 デバイスが接続されているマスターサーバーまたはメディアサーバー (デバイスホス ト) から NetBackup のデバイスを構成できます。詳しくは、『[NetBackup](https://www.veritas.com/support/ja_JP/article.DOC5332) 管理者ガイ ド [Vol.](https://www.veritas.com/support/ja_JP/article.DOC5332) 1』または NetBackup 管理コンソールヘルプの他のサーバー上のデバイスの 管理に関する説明を参照してください。

#### 構成に関する注意事項

次の注意事項に従ってください。

■ マルチイニシエータ(複数のホストバスアダプタ)環境では、テープドライブ使用時の 競合および可能性のあるデータ損失の問題を回避するために、NetBackupによって SCSI RESERVE が使用されます。SCSI RESERVE は SCSI ターゲットレベルで 動作します。ファイバーチャネルと SCSI をブリッジ接続するハードウェアが正常に動 作している必要があります。

デフォルトでは、NetBackup は SPC-2 SCSI RESERVE/RELEASE を使用します。 代わりに、SCSI Persistent RESERVE を使用したり、SCSI RESERVE を完全に無 効にすることもできます。

NetBackup の SCSI RESERVE の使用については、次を参照してください。

- 「SCSI RESERVE を有効にする (Enable SCSI reserve)」(『[NetBackup](https://www.veritas.com/support/ja_JP/article.DOC5332) 管理 [者ガイド](https://www.veritas.com/support/ja_JP/article.DOC5332) Vol. 1』)
- 「NetBackup によるドライブの予約方法」(『NetBackup [管理者ガイド](https://www.veritas.com/support/ja_JP/article.DOC5332) Vol. 2』)
- <span id="page-8-0"></span>■ NetBackup によって制御されるデバイスにシングルエンド型 - 差動型 SCSI 変換器 を使用することはお勧めしません。また、これらの変換器の使用はサポートもされてい ません。これらの変換器を使用すると、問題が発生する場合があります。

## **NetBackup** の互換性リストについて

Veritas は、NetBackup と動作するオペレーティングシステム、周辺装置およびソフトウェ アの互換性リストを提供します。

次の Web ページで NetBackup の互換性リストを参照してください。

<http://www.netbackup.com/compatibility>

# **1**

# <span id="page-9-0"></span>オペレーティングシステム

- 第2章 [Linux](#page-10-0)
- 第3章 [Solaris](#page-18-0)
- 第4章 [Windows](#page-40-0) の場合

# <span id="page-10-0"></span>Linux

この章では以下の項目について説明しています。

- [開始する前に](#page-10-1) (Linux)
- 必要な Linux SCSI [ドライバについて](#page-11-0)
- Linux [ドライバの検証](#page-12-1)
- Linux [のロボットとドライブ制御の構成について](#page-13-0)
- Linux [のデバイス構成の検証](#page-14-0)
- Linux の SAN [クライアントについて](#page-14-1)
- Linux の SCSI [固定バインドについて](#page-16-0)
- Emulex HBA [について](#page-16-1)
- <span id="page-10-1"></span>■ SCSI [デバイスのテストユーティリティ](#page-16-2)
- Linux [コマンドの概略](#page-16-3)

## 開始する前に **(Linux)**

オペレーティングシステムを構成する場合、次の重要事項に従ってください。

■ NetBackup で、サーバープラットフォームおよびデバイスがサポートされていることを 検証します。ベリタス社のサポートWeb サイトには、サーバープラットフォームの互換 情報が記載されています。互換性情報については、NetBackup 互換性リストを参照 してください。

**2**

<http://www.netbackup.com/compatibility>

■ SCSI 制御のライブラリでは、NetBackup によって SCSI コマンドがロボットデバイス に対して発行されます。NetBackup が正しく機能するには、適切な名前のデバイス

ファイルが存在する必要があります。デバイスファイルを構成する方法に関する情報 を参照できます。

p.14 の 「Linux [のロボットとドライブ制御の構成について」](#page-13-0) を参照してください。

- 次のようにして、SCSIの低レベルドライバがシステムの各 HBA にインストールされて いるかどうかを検証します。
	- HBAのベンダーが提供するマニュアルに従って、カーネルにドライバをインストー ルまたはロードします。
	- SCSI テープサポートおよび SCSI 汎用サポート用のカーネルを構成します。
	- 各 SCSI デバイス上のすべての LUN を調べて、HBA の SCSI の低レベルドラ イバを有効にします。
	- Linux のマニュアルに従って、カーネルのマルチ LUN サポートを有効にします。

詳しくは、HBA のベンダーが提供するマニュアルを参照してください。

- マルチパス構成 (ロボットおよびドライブへの複数のパス) がサポートされるのは、次 の構成が使用される場合だけです。
	- ネーティブのパス (/dev/nstx, /dev/sgx)
	- /sys にマウントされている sysfs ファイルシステム
	- 永続的なデバイスパス (/dev/tape/by-path) のネイティブな **udev** ルール

<span id="page-11-0"></span>ハードウェアの構成後、ロボットおよびドライブを NetBackup に追加します。

## 必要な **Linux SCSI** ドライバについて

SCSI テープドライブおよびロボットライブラリを使用するには、次のドライバがカーネル内 に構成されているか、モジュールとしてロードされている必要があります。

- SCSI テープ (st)ドライバ。
- 標準 SCSIドライバ。
- SCSI アダプタドライバ。
- Linux SCSI 汎用 (sg)ドライバ。このドライバによって、SCSI テープドライブに対す るパススルーコマンド、およびロボットデバイスの制御が使用可能になります。

NetBackup およびそのプロセスでは、パススルードライバが次の操作に使用されま す。

- ドライブのスキャンまたは検出
- SCSI の予約
- SCSI の locate-block 処理
- SAN エラーのリカバリ
- Quantum SDLT のパフォーマンスの最適化
- ロボットおよびドライブの情報の収集
- テープドライブからのテープ警告情報の収集
- WORMテープのサポート
- 将来の機能および拡張

標準の Enterprise Linux リリースでは、この sg モジュールおよび st モジュールがロー ド可能です。これらのモジュールは必要に応じてロードされます。これらのモジュールが カーネル内に存在しない場合、ロードすることもできます。次のコマンドを実行します。

<span id="page-12-0"></span>/sbin/modprobe st /sbin/modprobe sg

#### st ドライバのデバッグモードについて

<span id="page-12-1"></span>st テープドライバでは、デバッグモードを有効にできます。デバッグモードでは、各コマ ンドおよびその結果がシステムログにエコー表示されます。詳しくは、Linux のマニュアル を参照してください。

## **Linux** ドライバの検証

NetBackup は特定の Linux ドライバを必要とします。

p.12 の「必要な Linux SCSI[ドライバについて」](#page-11-0)を参照してください。

/sbin/lsmod コマンドを実行して、st ドライバと sg ドライバがカーネルにロードされてい ることを検証できます。

#### ドライバがカーネルにインストールおよびロードされていることを検証する方法

◆ lsmod コマンドを次のように呼び出します。

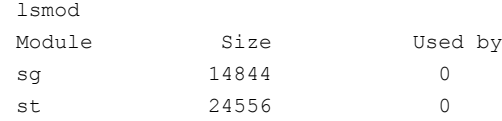

## **Linux** のロボットとドライブ制御の構成について

<span id="page-13-0"></span>NetBackup では、ロボットデバイスの SCSI 制御および API 制御がサポートされます。 SCSI 制御には、ファイバーチャネルを介した SCSI である、ファイバーチャネルプロトコ ル (FCP) が含まれます。

次のように、制御方式を構成する必要があります。

- SCSI またはファイバーチャネルプロトコルの制御。 NetBackup は、デバイスファイルを使用して、ロボットデバイスなどの SCSI テープデ バイスの制御を構成します。(ライブラリ内のロボットデバイスによって、メディアはライ ブラリ内のストレージスロットとドライブの間を移動します。)
- <span id="page-13-1"></span>■ LAN 上の API 制御。 このガイドの Oracle StorageTek ACSLS ロボットに関するトピックを参照してくださ い。

#### Linux のロボット制御デバイスファイルについて

ロボットデバイスの場合、NetBackup は、/dev/sg*x* デバイスファイルを使用します (*x* は、0 から 255 の 10 進数の数字)。Linux ではデバイスファイルは自動的に作成されま す。デバイスファイルが存在しない場合、その作成方法については Linux のマニュアル を参照してください。

<span id="page-13-2"></span>デバイスの検出を使用すると、NetBackup によって /dev/sgx ロボット制御デバイスファ イルが検索されます。NetBackup によってロボット制御デバイスファイル (デバイス) が自 動的に検出されます。また、NetBackup にロボットを手動で追加する場合は、そのロボッ トデバイスのデバイスファイルにパス名を入力する必要があります。

## Linux のテープドライブ用デバイスファイルについて

テープドライブ用デバイスファイルの場合、NetBackup で使用されるファイル は、/dev/tape/by-path/*xxxx-nst* シンボリックリンクファイルを使用します (-nst は、 非巻き戻しデバイスファイルであることを示します)。/dev/tape/by-path ファイル は、/dev/nstx デバイスファイルへのシンボリックリンクです。Linux udev システム は、/dev/tape/by-path シンボリックリンクを作成します。これらは、常に同じデバイスを 指す永続的なパスです。/dev/nstx ファイルは、NetBackup を更新せずに関連デバイ スを変更できます。そのため、/dev/nstx パスは使用しないでください。

Linux ドライバは /dev/nstx デバイスファイルを自動的に作成します。Linux udev デバ イス管理システムは、/dev/tape/by-path シンボリックリンクファイルを自動的に作成し ます。デバイスファイルが存在しない場合、その作成方法については Linux のマニュア ルを参照してください。

NetBackup デバイス検出を使用する場合、NetBackup は /dev/tape/by-path/*xxxx-nst* シンボリックリンクファイルを検索します。NetBackup はデバイスファイル (デバイス) を自動的に検出します。また、NetBackup にドライブを手 動で追加する場合は、そのドライブのデバイスファイルとし

て、/dev/tape/by-path/*xxxx-nst* シンボリックリンクパス名を入力する必要がありま す。/dev/nst*x* デバイスのパスが設定されている場合、NetBackup Device Manager の再起動 (ltid) により、パスが /dev/tape/by-path への永続的なパスに変換されま す。

<span id="page-14-0"></span>NetBackup の avrd デーモンによって、テープドライバのデフォルトの操作モードが設 定されます。デフォルトのモードを変更すると、NetBackup はテープメディアの読み込み および書き込みを正しく行わず、データが損失する可能性があります。

## **Linux** のデバイス構成の検証

/proc/scsi/scsi ファイルには、SCSI ドライバによって検出されるすべてのデバイスが 示されます。

SCSI デバイスがオペレーティングシステムによって検出されている場合、NetBackup で その SCSI デバイスを検出することができます。

#### デバイスがオペレーティングシステムによって認識されていることを検証する方法

◆ 端末ウィンドウから次のコマンドを実行します。

cat /proc/scsi/scsi

表示される出力例は次のとおりです。

```
Attached devices:
Host: scsi8 Channel: 00 Id: 05 Lun: 00
 Vendor: IBM Model: ULT3580-HH8 Rev: HB81
 Type: Sequential-Access ANSI SCSI revision:
06Host: scsi8 Channel: 00 Id: 05 Lun: 01
 Vendor: TBM Model: 3573-TL Rev: 1110
 Type: Medium Changer ANSI SCSI revision:
05Host: scsi2 Channel: 00 Id: 01 Lun: 00
 Vendor: TBM Model: ULT3580-HH7 Rev: H9E3
 Type: Sequential-Access ANSI SCSI revision:
06
```
## **Linux** の **SAN** クライアントについて

<span id="page-14-1"></span>Linux ホストの NetBackup SAN クライアントには、NetBackup FT メディアサーバーへ の通信用に、SCSI 汎用 (sg)ドライバのパススルーテープドライブ用デバイスファイルが 必要です。メディアサーバーFTデバイスは、SANクライアントの SCSI 照会時に ARCHIVE Python テープデバイスとして表示されます。(ただし、それらはテープデバイスではない ため、NetBackup のデバイス検出ではテープデバイスとして表示されません。)

正しいドライバとデバイスファイルがあることを確認する必要があります。

p.13 の 「Linux [ドライバの検証」](#page-12-1) を参照してください。

お使いの Linux オペレーティングシステムが、すべての SCSI ドライブファイルを自動的 に追加しない場合は、手動でそれを行うことができます。 以下は、LUN 1、コントローラ 0 から 2 のターゲット 0 から 7 を追加する場合に /etc/rc.local ファイルに含めることが できるコードの例です。最後の行が、必須のデバイスファイルを作る MAKEDEV コマンドで あること注意してください。 /etc/rc.local ファイルに含めるコードは、ハードウェア環 境の状態によって異なります。

# Add the troublesome device on LUN 1 for the FT server

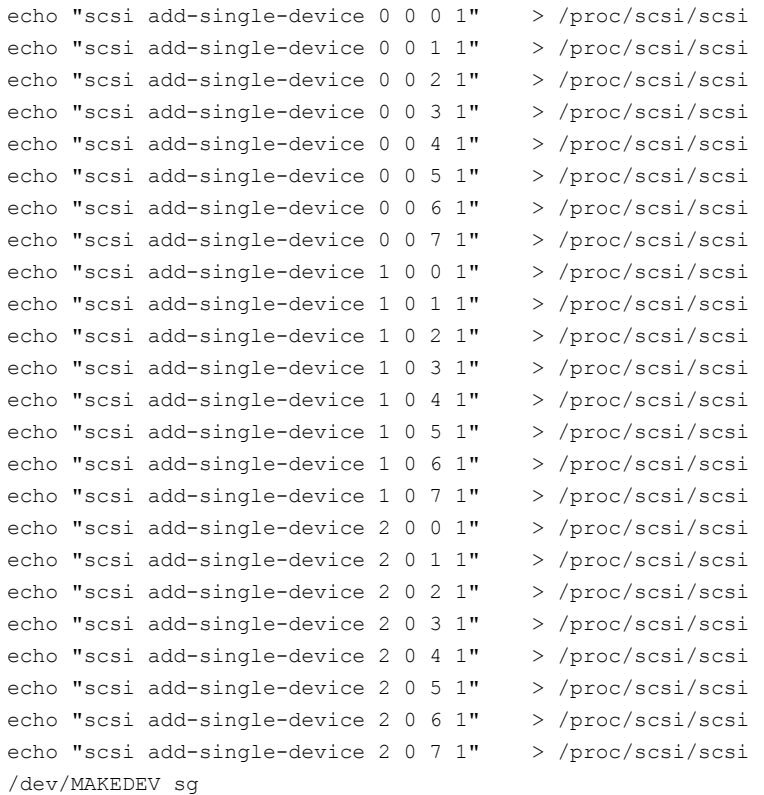

## **Linux** の **SCSI** 固定バインドについて

<span id="page-16-0"></span>Veritasは、Linux に通知される SCSI ターゲットと特定のデバイスとの間のマッピングを ロックするには、固定バインドを使うことをお勧めします。 Linux カーネルデバイスマネー ジャの udev は、NetBackup がテープドライブとの通信に使用する /dev/nst*x* デバイ スパスへの /dev/tape/by-path シンボリックリンクを作成します。udev システム は、/dev/tape/by-path シンボリックリンクを使用して永続的なパスを作成します。これ らのパスを作成するデフォルトの udev ルールは変更しないでください。

<span id="page-16-1"></span>HBA とのバインドを使用できない構成の場合は、すべての Linux メディアサーバー上の /usr/openv/volmgr/vm.conf ファイルに、ENABLE\_AUTO\_PATH\_CORRECTION エントリ を追加します。

## **Emulex HBA** について

Emulex HBAドライバを使用する NetBackup メディアサーバーでタッチファイル /usr/openv/volmgr/AVRD\_DEBUG を使用すると、システムログに次のようなエントリが 書き込まれる場合があります。

<span id="page-16-2"></span>Unknown drive error on DRIVENAME (device N, PATH) sense $[0] = 0x70$ ,  $sense[1] = 0x0$ , sensekey = 0x5

これらのメッセージは無視してください。

## **SCSI** デバイスのテストユーティリティ

テープデバイスは、オペレーティングシステムの mt コマンドによって操作できます。詳し くは、mt(1) のマニュアルページを参照してください。

<span id="page-16-3"></span>テストロボットの確認には、NetBackup の robtest ユーティリティを使用できます。 robtest ユーティリティは、/usr/openv/volmgr/bin に存在します。

Linux SCSI 汎用 (sg) ドライバのホームページから、一連の SCSI ユーティリティを入手 できます。

## **Linux** コマンドの概略

この項で使用された有効なコマンドの概略を次に示します。

- /sbin/lsmod このコマンドを実行すると、ロードされているモジュールのリストが表示されます。
- /sbin/modprobe このコマンドを実行すると、ロード可能なカーネルモジュールがインストールされます。
- /usr/sbin/reboot このコマンドを実行すると、システムが停止されてから再起動されます。
- /bin/mknod /dev/sg*x* c 21 *N* SCSI 汎用のデバイスファイルを作成します。*x* は、0 から 255 の 10 進数の数字で す。

# <span id="page-18-0"></span>Solaris

この章では以下の項目について説明しています。

- **[開始する前に](#page-18-1) (Solaris)**
- NetBackup sg [ドライバについて](#page-20-0)
- NetBackup sg [ドライバがインストールされているかどうかの確認](#page-20-1)

**3**

- StorEdge Network Foundation HBA [ドライバの特別な構成](#page-21-0)
- ファイバーチャネル HBA[ドライバの関連付けについて](#page-22-0)
- [複数のドライブパスを使用するための](#page-22-1) Solaris 10 x86 の構成
- sgドライバおよび st[ドライバのインストールまたは再インストール](#page-23-0)
- **Solaris で 6 GB 以上の SAS HBA** [を構成する](#page-28-0)
- Solaris [ドライバのアンロードの回避](#page-30-0)
- Solaris [のロボット制御について](#page-31-0)
- Solaris [テープドライブ用デバイスファイルについて](#page-32-1)
- <span id="page-18-1"></span>■ FT [メディアサーバーを認識させるための](#page-36-0) Solaris SAN クライアントの設定
- Solaris の sg[ドライバのアンインストール](#page-38-0)
- Solaris [コマンドの概略](#page-38-1)

## 開始する前に **(Solaris)**

オペレーティングシステムを構成する場合、次の事項に従ってください。

■ NetBackup で、サーバープラットフォームおよびデバイスがサポートされていることを 検証します。NetBackup ハードウェアおよびオペレーティングシステムの互換性リス トをダウンロードします。 <http://www.netbackup.com/compatibility>

■ SCSI 制御のライブラリでは、NetBackup によって SCSI コマンドがロボットデバイス に対して発行されます。

NetBackup が正しく機能するには、適切な名前のデバイスファイルが次のとおり存在 する必要があります。

- NetBackup では、sq (SCSI 汎用)ドライバという独自のパススルードライバがイ ンストールされます。NetBackup で使用されるデバイスのデバイスファイルを作成 するには、このドライバを適切に構成する必要があります。
- また、Solaris のテープドライバインターフェースおよびディスクドライバインター フェースによっても、各テープドライブデバイスのデバイスファイルが作成されま す。これらのデバイスファイルは、すべての読み込みまたは書き込み I/O 機能の ために存在する必要があります。

p.32 の「Solaris [のロボット制御について」](#page-31-0)を参照してください。

- Solaris st ドライバがインストールされていることを検証します。
- デバイスが正しく構成されていることを検証します。これを行うには、Solaris の mt コ マンドおよび NetBackup の /usr/openv/volmgr/bin/sgscan ユーティリティを使 います。

NetBackup のホスト間で共有するテープドライブ用に、オペレーティングシステムが SAN 上でデバイスを検出していることを確認します。

- デバイスを構成するとき、すべての周辺装置を接続し、再設定オプション (boot -r または reboot -- -r) を指定してシステムを再起動する必要があります。
- アダプタカードを取り外すか、または交換するときは、アダプタカードに関連付けられ ているすべてのデバイスファイルを削除します。
- 自動カートリッジシステム (ACS) ロボットソフトウェアを使う場合、Solaris ソース互換 パッケージがインストールされていることを確認する必要があります。このパッケージ は、ACS ソフトウェアで /usr/ucblib 内の共有ライブラリが使用可能になるために 必要です。
- パラレル SCSI 対応のホストバスアダプタ (HBA) を使っている Oracle のシステムで は、その HBA に接続されたすべてのデバイスで、16 バイトの SCSI コマンドをサポー トしていません。したがって、これらの HBA では WORM メディアはサポートされませ ん。この制限を無効にするには、次のとおりタッチファイルを作成します。 touch /usr/openv/volmgr/database/SIXTEEN\_BYTE\_CDB

ハードウェアの構成後、ロボットおよびドライブを NetBackup に追加します。

## **NetBackup sg** ドライバについて

<span id="page-20-0"></span>NetBackup では、SCSI 制御のロボット周辺機器との通信用に、固有の SCSI パスス ルードライバが提供されています。このドライバは SCSA (汎用 SCSI パススルードライ バ) と呼ばれ、sg ドライバとも呼ばれます。

すべての機能をサポートするために、NetBackup では sg ドライバおよび SCSI パスス ルーデバイスパスが必要です。

テープデバイスをホストする各 Solaris NetBackup メディアサーバーに NetBackup sg ドライバをインストールします。デバイスを追加または削除するたびに、sg ドライバを再イ ンストールする必要があります。

パススルードライバを使用しない場合は、パフォーマンスが低下します。

NetBackup は、次のためにパススルードライバを使います。

- avrd およびロボットプロセスによるドライブのスキャン。
- NetBackup による locate-block 方式を使用したテープの位置設定。
- NetBackup による SAN エラーのリカバリ。
- NetBackup による Quantum SDLT のパフォーマンスの最適化。
- NetBackup による SCSI RESERVE。
- NetBackup のデバイス構成によるロボットおよびドライブ情報の収集。
- テープドライブクリーニングなどの機能のサポートを可能にするテープデバイスからの テープ警告情報の収集。
- WORMテープのサポート。
- 将来の NetBackup 機能および拡張。

<span id="page-20-1"></span>メモ**:** NetBackup では固有のパススルードライバが使用されるため、Solaris sgen SCSI パススルードライバはサポートされていません。

p.24 の 「sg ドライバおよび st [ドライバのインストールまたは再インストール」](#page-23-0) を参照して ください。

## **NetBackup sg** ドライバがインストールされているかど うかの確認

sg ドライバがインストールおよびロードされているかどうかを確認するには、次の手順を 実行します。

ドライバについての詳しい情報を参照できます。

p.21 の「NetBackup sg [ドライバについて」](#page-20-0)を参照してください。

#### **sg** ドライバがインストールされ、ロードされているかどうかを確認する方法

◆ 次のコマンドを呼び出します。

/usr/sbin/modinfo | grep sg

ドライバがロードされている場合、出力には次のような行が含まれます。

<span id="page-21-0"></span>57 113d1d00 3760 316 1 sg (SCSA Generic Revision: 3.7a)

## **StorEdge Network Foundation HBA** ドライバの特別 な構成

sg ドライバを構成すると、StorEdge Network Foundation HBA を sg ドライバで使われ るワールドワイドポートネームに関連付けます。

p.24 の 「sg ドライバおよび st [ドライバのインストールまたは再インストール」](#page-23-0) を参照して ください。

構成処理では、Solaris luxadm コマンドを使用して、システムにインストールされた HBA を検索します。luxadmコマンドがインストールされ、shell のパス内に存在することを確認 します。Solaris 11 以降の場合、NetBackup は、SAS 接続されたデバイスを精査するた めに Solaris sasinfo コマンドを使います。

ホストに StorEdge Network Foundation HBA が含まれているかどうかを確認するには、 次のコマンドを実行します。

/usr/openv/volmgr/bin/sgscan

スクリプトによって StorEdge Network Foundation HBA が検出されると、次の例のよう な出力が表示されます。

#WARNING: detected StorEdge Network Foundation connected devices not

```
in sg configuration file:
#
# Device World Wide Port Name 21000090a50001c8
#
# See /usr/openv/volmgr/NetBackup_DeviceConfig_Guide.txt topic
# "Special configuration for Sun StorEdge Network Foundation
    HBA/Driver" for information on how to use sq.build and
    sg.install to configure these devices
```
デバイスを追加または削除するたびに、NetBackup sg ドライバおよび Sun st ドライバ を再構成する必要があります。

p.21 の「NetBackup sg [ドライバについて」](#page-20-0)を参照してください。

6 GB 以上の SAS (Serial Attached SCSI) HBA の場合、sg ドライバ用にクラス 08 お よび 0101 も構成します。

<span id="page-22-0"></span>p.29 の 「Solaris で 6 GB 以上の SAS HBA [を構成する」](#page-28-0) を参照してください。

## ファイバーチャネル **HBA** ドライバの関連付けについて

StorEdge Network Foundation 以外のファイバーチャネル HBA の場合、デバイスを NetBackup ホスト上の固有のターゲット ID に関連付ける必要があります。デバイスをター ゲット ID に関連付けると、システムの再ブートやファイバーチャネルの構成変更の後に ターゲット ID が変更されません。

ベリタス製品が固有のターゲット ID を使用するように構成されている場合もあります。こ の場合、ターゲット ID が変更されると、正しく ID が構成されるまで製品が正常に動作し ない場合があります。

デバイスとターゲットを関連付ける方法は、ベンダーおよび製品によって異なります。HBA 構成ファイルを変更してデバイスをターゲットに関連付ける方法については、HBA のマ ニュアルを参照してください。

関連付けは次に基づいている場合があります。

- ファイバーチャネルワールドワイドポートネーム (WWPN)
- ワールドワイドノードネーム (WWNN)
- 宛先ターゲット ID および LUN

デバイスをターゲット ID に関連付けたら、Solaris 構成をパラレル SCSI のインストール と同じ方法で続行します。

<span id="page-22-1"></span>p.24 の 「sg ドライバおよび st [ドライバのインストールまたは再インストール」](#page-23-0) を参照して ください。

デバイスを追加または削除するたびに、関連付けを更新し、sg ドライバおよび st ドライ バを再構成する必要があります。

## 複数のドライブパスを使用するための **Solaris 10 x86** の構成

同じテープドライブに複数のパスを使う場合、NetBackup では、Solaris Multiplexed I/O (MPxIO) が無効にされている必要があります。 MPxIO は、Solaris 10 x86 システムでは デフォルトで有効になります。

次の手順を使用して、MPxIO を無効にしてください。

#### **MPxIO** を無効にする方法

**1** テキストエディタを使用して次のファイルを開きます。 /kernel/drv/fp.conf

**2** mpxio-disable の値を no から yes に変更します。変更後、ファイルの行は次の 通り表示されます。

mpxio-disable="yes"

<span id="page-23-0"></span>**3** 変更を保存し、テキストエディタを終了します。

## **sg** ドライバおよび **st** ドライバのインストールまたは再イ ンストール

テープデバイスをホストする各 Solaris NetBackup メディアサーバーに、NetBackup sg ドライバと Sun st ドライバをインストールする必要があります。

デバイスを追加または削除するたびに、NetBackup sg ドライバおよび Sun st ドライバ を再構成する必要があります。6 GB 以上の Serial-Attached SCSI (SAS) HBA では、 sg ドライバに対してクラス 08 とクラス 0101 も設定します。

p.29の「Solaris で 6 GB 以上の SAS HBA [を構成する」](#page-28-0) を参照してください。

sg ドライバや st ドライバを構成する前に、すべてのデバイスの電源が入っていて、HBA に接続されていることを確認します。

p.21 の「NetBackup sg[ドライバについて」](#page-20-0)を参照してください。

sg.build コマンドは、Solaris sasinfo コマンドを使って、SAS 接続されたデバイスパ スを検証します。このコマンドは Solaris 11 以降のバージョンのみで利用可能です。 Solaris 10 以前のバージョンでは、sg ドライバを手動で設定する必要があります。

#### **sg** ドライバおよび **st** ドライバをインストールおよび構成する方法

**1** 次の 2 つのコマンドを呼び出し、NetBackup の sg.build スクリプトを実行します。

```
cd /usr/openv/volmgr/bin/driver
/usr/openv/volmgr/bin/sg.build all -mt target -ml lun
```
オプションは次のとおりです。

- all オプションは次のファイルを作成し、適切なエントリをこれらのファイルに追 加します。
	- /usr/openv/volmgr/bin/driver/st.conf p.26 の 「st.conf [ファイルの例」](#page-25-0) を参照してください。
	- /usr/openv/volmgr/bin/driver/sg.conf

p.26 の 「sg.conf [ファイルの例」](#page-25-1)を参照してください。

- /usr/openv/volmgr/bin/driver/sg.links p.27 の 「sg.links [ファイルの例」](#page-26-0) を参照してください。
- -mtターゲット オプションと引数は、SCSI バスで使用中 (または FCP HBA にバ インド中) である最大ターゲット ID を指定します。最大値は 126 です。デフォル トでは、アダプタの SCSI イニシエータターゲット ID は 7 であるため、スクリプト を実行しても、ターゲット ID が 7 のエントリは作成されません。
- -mllun オプションと引数は、SCSI バス (または FCP HBA) で使用中である LUN の最大数を指定します。最大値は 255 です。
- **2** /kernel/drv/st.conf ファイル内の次の 7 つのエントリを /usr/openv/volmgr/bin/driver/st.conf ファイルのすべてのエントリに置き換 えます。

```
name="st" class="scsi" target=0 lun=0;
name="st" class="scsi" target=1 lun=0;
name="st" class="scsi" target=2 lun=0;
name="st" class="scsi" target=3 lun=0;
name="st" class="scsi" target=4 lun=0;
name="st" class="scsi" target=5 lun=0;
name="st" class="scsi" target=6 lun=0;
```

```
変更する前に、/kernel/drv/st.conf ファイルのバックアップコピーを作成する必
要があります。
```
**3** 再構成オプション (boot -r または reboot -- -r) を指定してシステムを再ブー トします。

ブート処理中、システムでは、st.conf ファイルのすべてのターゲットを調べて、デ バイスが検出されます。検出したすべてのデバイスのデバイスファイルが作成されま す。

**4** 次のコマンドを使って Solarisがすべてのテープデバイスのデバイスノードを作成し たことを確認します。

ls -l /dev/rmt/\*cbn

**5** 次の 2 つのコマンドを呼び出して新しい sg ドライバ構成をインストールします。

/usr/bin/rm -f /kernel/drv/sg.conf /usr/openv/volmgr/bin/driver/sg.install

NetBackup sg.install スクリプトによって、次の処理が実行されます。

■ sg ドライバをインストールしてロードします。

- /usr/openv/volmgr/bin/driver/sq.confファイルが /kernel/drv/sg.conf にコピーされます。
- /dev/sq ディレクトリおよびノードが作成されます。
- /usr/openv/volmgr/bin/driver/sg.links ファイルが /etc/devlink.tab ファイルに追加されます。
- <span id="page-25-0"></span>**6** <command>sg</command> ドライバがすべてのロボットとテープドライブを見つけ ることを検証します。

#### st.conf ファイルの例

ターゲット 0 から 15 および LUN 0 から 7 を示す

/usr/openv/volmgr/bin/driver/st.conf ファイルの例を次に示します。

```
name="st" class="scsi" target=0 lun=0;
name="st" class="scsi" target=0 lun=1;
name="st" class="scsi" target=0 lun=2;
name="st" class="scsi" target=0 lun=3;
name="st" class="scsi" target=0 lun=4;
name="st" class="scsi" target=0 lun=5;
name="st" class="scsi" target=0 lun=6;
name="st" class="scsi" target=0 lun=7;
name="st" class="scsi" target=1 lun=0;
name="st" class="scsi" target=1 lun=1;
name="st" class="scsi" target=1 lun=2;
.
<entries omitted for brevity>
.
name="st" class="scsi" target=15 lun=5;
name="st" class="scsi" target=15 lun=6;
```
<span id="page-25-1"></span>name="st" class="scsi" target=15 lun=7;

#### sg.conf ファイルの例

ターゲット 0 から 15 および LUN 0 から 7 を示す /usr/openv/volmgr/bin/driver/sg.conf ファイルの例を次に示します。3 つの StorEdge Network Foundation HBA ポートのター ゲットエントリも含まれています。

sg.build -mt オプションは FCP ターゲットに影響を与えませんが、-ml オプションは影 響を与えます。Solaris の luxadm コマンドによって 3 つの (ワールドワイドネームで識別 される) ポートが検出されています。したがって、sg.build スクリプトがこれらの 3 つの ポートに LUN 0 から 7 のエントリを作成済みです。

```
name="sg" class="scsi" target=0 lun=0;
name="sg" class="scsi" target=0 lun=1;
name="sg" class="scsi" target=0 lun=2;
name="sg" class="scsi" target=0 lun=3;
name="sg" class="scsi" target=0 lun=4;
name="sg" class="scsi" target=0 lun=5;
name="sg" class="scsi" target=0 lun=6;
name="sg" class="scsi" target=0 lun=7;
name="sg" class="scsi" target=1 lun=0;
name="sg" class="scsi" target=1 lun=1;
name="sg" class="scsi" target=1 lun=2;
...
<entries omitted for brevity>
...
name="sg" class="scsi" target=15 lun=5;
name="sg" class="scsi" target=15 lun=6;
name="sg" class="scsi" target=15 lun=7;
name="sg" parent="fp" target=0 lun=0 fc-port-wwn="500104f0008d53c3";
name="sg" parent="fp" target=0 lun=1 fc-port-wwn="500104f0008d53c3";
name="sg" parent="fp" target=0 lun=0 fc-port-wwn="500104f0008d53c6";
name="sg" parent="fp" target=0 lun=1 fc-port-wwn="500104f0008d53c6";
name="sg" parent="fp" target=0 lun=0 fc-port-wwn="500104f0008d53c9";
name="sg" parent="fp" target=0 lun=1 fc-port-wwn="500104f0008d53c9";
name="sg" parent="fp" target=0 lun=0 fc-port-wwn="500104f0008d53cc";
name="sg" parent="fp" target=0 lun=1 fc-port-wwn="500104f0008d53cc";
name="sg" parent="fp" target=0 lun=0 fc-port-wwn="500104f0008d53b9";
name="sg" parent="fp" target=0 lun=1 fc-port-wwn="500104f0008d53b9";
name="sg" parent="fp" target=0 lun=0 fc-port-wwn="500104f0008d53c3";
name="sg" parent="fp" target=0 lun=1 fc-port-wwn="500104f0008d53c3";
name="sg" parent="fp" target=0 lun=0 fc-port-wwn="500104f0008d53c6";
name="sg" parent="fp" target=0 lun=1 fc-port-wwn="500104f0008d53c6";
name="sg" parent="fp" target=0 lun=0 fc-port-wwn="500104f0008d53c9";
name="sg" parent="fp" target=0 lun=1 fc-port-wwn="500104f0008d53c9";
name="sg" parent="fp" target=0 lun=0 fc-port-wwn="500104f0008d53cc";
name="sg" parent="fp" target=0 lun=1 fc-port-wwn="500104f0008d53cc";
name="sg" parent="fp" target=0 lun=0 fc-port-wwn="500104f0008d53b9";
name="sg" parent="fp" target=0 lun=1 fc-port-wwn="500104f0008d53b
```
#### sg.links ファイルの例

<span id="page-26-0"></span>ターゲット 0 から 15 および LUN 0 から 7 を示す /usr/openv/volmgr/bin/driver/sg.links ファイルの例を次に示します。3 つの StorEdge Network Foundation HBA ポートのエントリも含まれています。

sg.build -mt オプションは FCP ターゲットに影響を与えませんが、-ml オプションは影 響を与えます。Solaris の luxadm コマンドによって 3 つの (ワールドワイドネームで識別 される) ポートが検出されています。したがって、sg.build スクリプトがこれらの 3 つの ポートに LUN 0 から 7 のエントリを作成済みです。

addr=*x*, *y*; フィールドと sg/ フィールドの間のフィールドセパレータはタブです。addr= フィールドでは 16 進表記を使用し、sg/ フィールドでは 10 進値を使用します。

```
# begin SCSA Generic devlinks file - creates nodes in /dev/sg
type=ddi pseudo;name=sg;addr=0,0; sg/c¥N0t0l0
type=ddi pseudo;name=sg;addr=0,1; sg/c¥N0t0l1
type=ddi pseudo;name=sg;addr=0,2; sg/c¥N0t0l2
type=ddi pseudo;name=sg;addr=0,3; sg/c¥N0t0l3
type=ddi pseudo;name=sg;addr=0,4; sg/c¥N0t0l4
type=ddi pseudo;name=sg;addr=0,5; sg/c¥N0t0l5
type=ddi pseudo;name=sg;addr=0,6; sg/c¥N0t0l6
type=ddi pseudo;name=sg;addr=0,7; sg/c¥N0t0l7
type=ddi pseudo;name=sg;addr=1,0; sg/c¥N0t1l0
type=ddi pseudo;name=sg;addr=1,1; sg/c¥N0t1l1
...
<entries omitted for brevity>
...
type=ddi pseudo;name=sg;addr=f,5; sg/c¥N0t15l5
type=ddi pseudo;name=sg;addr=f,6; sg/c¥N0t15l6
type=ddi pseudo;name=sq;addr=f,7; sg/c¥N0t15l7
type=ddi pseudo;name=sq;addr=w500104f0008d53c3,0; sq/c¥N0t¥A1l0
type=ddi pseudo;name=sq;addr=w500104f0008d53c3,1; sq/c¥N0t¥A1l1
type=ddi pseudo;name=sq;addr=w500104f0008d53c6,0; sq/c¥N0t¥A1l0
type=ddi pseudo;name=sq;addr=w500104f0008d53c6,1; sq/c¥N0t¥A1l1
type=ddi pseudo;name=sq;addr=w500104f0008d53c9,0; sq/c¥N0t¥A1l0
type=ddi pseudo;name=sq;addr=w500104f0008d53c9,1; sq/c¥N0t¥A1l1
type=ddi pseudo;name=sq;addr=w500104f0008d53cc,0; sq/c¥N0t¥A1l0
type=ddi pseudo;name=sg;addr=w500104f0008d53cc,1; sg/c¥N0t¥A1l1
type=ddi pseudo;name=sg;addr=w500104f0008d53b9,0; sg/c¥N0t¥A1l0
type=ddi pseudo;name=sq;addr=w500104f0008d53b9,1; sq/c¥N0t¥A1l1
type=ddi pseudo;name=sq;addr=w500104f0008d53c3,0; sq/c¥N0t¥A1l0
type=ddi pseudo;name=sg;addr=w500104f0008d53c3,1; sg/c¥N0t¥A1l1
type=ddi pseudo;name=sq;addr=w500104f0008d53c6,0; sq/c¥N0t¥A1l0
type=ddi pseudo;name=sq;addr=w500104f0008d53c6,1; sq/c¥N0t¥A1l1
type=ddi pseudo;name=sg;addr=w500104f0008d53c9,0; sg/c¥N0t¥A1l0
type=ddi pseudo;name=sq;addr=w500104f0008d53c9,1; sq/c¥N0t¥A1l1
type=ddi pseudo;name=sq;addr=w500104f0008d53cc,0; sq/c¥N0t¥A1l0
type=ddi pseudo;name=sq;addr=w500104f0008d53cc,1; sq/c¥N0t¥A1l1
type=ddi pseudo;name=sq;addr=w500104f0008d53b9,0; sq/c¥N0t¥A1l0
```
type=ddi pseudo;name=sg;addr=w500104f0008d53b9,1; sg/c¥N0t¥A1l1 # end SCSA devlinks

## **Solaris** で **6 GB** 以上の **SAS HBA** を構成する

<span id="page-28-0"></span>このトピックの手順に従って、Solaris で 6 GB 以上の Oracle SAS HBA 用に NetBackup sgドライバを構成します。

別のトピックでは、NetBackup sq および Sun st ドライバをインストールする方法を説明 します。

p.24 の 「sgドライバおよび st[ドライバのインストールまたは再インストール」](#page-23-0)を参照して ください。

メモ**:** テープデバイス用の Solaris 6 GB SAS (serial-attached SCSI) HBA のサポート には、特定の Solaris のパッチレベルが必要です。必要なパッチがインストールされてい ることを確認してください。サポート対象の Solaris バージョンについては、Oracle のサ ポート Web サイトを参照してください。

#### <span id="page-29-0"></span>**Solaris** で **6 GB** 以上の **SAS HBA** を構成するには

**1** シェルウィンドウで次のコマンドを実行して、6 GB SAS テープデバイスへのパスが 存在することを確認します。

ls -l /dev/rmt | grep cbn

6 GB SAS テープデバイスは、名前のパスに iport@ が含まれています。次は出力 の例です(テープドライブアドレスが強調表示されています)。

1cbn -> ../../devices/pci@400/pci@0/pci@9/LSI,sas@0/iport@8/tape@w500104f000ba856a,0:cbn

**2** /etc/devlink.tabファイルを編集します。

/etc/devlink.tab ファイルのすべての 6 GB SAS テープドライブに次の行を含 めます。*drive\_address* をテープドライブアドレスに置換します。テープドライブアド レスについては手順 [1](#page-29-0) の出力を参照してください。

type=ddi\_pseudo;name=sg;addr=w*drive\_address*,0,1; sg/c¥N0t¥A1l0 type=ddi\_pseudo;name=sq;addr=w*drive\_address*,1,1; sq/c¥N0t¥A1l1

> /etc/devlink.tab ファイルのすべての 6 GB SAS ロボットライブラリに次の行を 含めます。*drive\_address* をテープドライブアドレスに置換します。テープドライブア ドレスについては手順 [1](#page-29-0) の出力を参照してください。

```
type=ddi_pseudo;name=medium-changer;addr=wdrive_address,0; sg/c¥N0t¥A1l0
type=ddi_pseudo;name=medium-changer;addr=wdrive_address,1; sg/c¥N0t¥A1l1
```
次に devlink.tab ファイルの入力例を示します。

```
# SCSA devlinks for SAS-2 drives:
type=ddi pseudo;name=sg;addr=w500104f000ba856a,0,1; sg/c¥N0t¥A1l0
type=ddi pseudo;name=sg;addr=w500104f000ba856a,1,1; sg/c¥N0t¥A1l1
# SCSA devlinks for SAS-2 libraries:
type=ddi pseudo;name=medium-changer;addr=w500104f000ba856a,0; sg/c¥N0t¥A1l0
type=ddi pseudo;name=medium-changer;addr=w500104f000ba856a,1; sg/c¥N0t¥A1l1
```
**3** 次のコマンドを実行して、sg ドライバの SCSI クラスが 08 および 0101 であることを 確認します。

```
grep sg /etc/driver_aliases
次に、出力の例を示します。
sg "scsiclass,0101"
sg "scsiclass,08"
```
**4** sg ドライバの SCSI クラスが 08 および 0101 でない場合は、次のコマンドを使用し て、sg ドライバを再インストールします。

```
rem_drv sg
update drv -d -i "scsiclass,08" sgen
add_drv -m '* 0600 root root' -i '"scsiclass,0101" "scsiclass,08"'
sg
```
- **5** ホストを再起動します。
- **6** 次のコマンドを実行して、sg ドライバが存在することを確認します。

```
ls -l /dev/sg
```
次に、出力の例を示します (出力はページに合わせるために修正されています)。

c0tw500104f000ba856al0 ->

```
../../devices/pci@400/pci@0/pci@9/LSI,sas@0/iport@8/sg@w500104f000ba856a,0,1:raw
c0tw500104f000ba856all ->
```
../../devices/pci@400/pci@0/pci@9/LSI,sas@0/iport@8/medium-changer@w500104f000ba856a,1:raw

**7** 次のコマンドを実行して、NetBackup sgscan ユーティリティがテープデバイスを認 識することを確認します。

/usr/openv/volmgr/bin/sgscan

<span id="page-30-0"></span>次に、出力の例を示します。

/dev/sg/c0tw500104f000ba856al0: Tape (/dev/rmt/1): "HP Ultrium 5-SCSI" /dev/sg/c0tw500104f000ba856al1: Changer: "STK SL500"

## **Solaris** ドライバのアンロードの回避

システムメモリが制限されると、Solaris では未使用のドライバがメモリからアンロードされ、 必要に応じてドライバが再ロードされます。テープドライバは、ディスクドライバよりも使用 される頻度が低いため、アンロードされることがよくあります。

NetBackup で使われるドライバは、st ドライバ (Sun Microsystems 社製)、sg ドライバ (Veritas 製) およびファイバーチャネルドライバです。 ドライバのロードおよびアンロード のタイミングによっては、問題が発生することがあります。問題には、SCSI バスからデバ イスが認識されなくなるといったものからシステムパニックを発生させるといったものまで、 さまざまなものが存在します。

Solaris でメモリからのドライバのアンロードを回避することをお勧めします。

次の手順は、Solarisでメモリからのドライバのアンロードを回避する方法を示しています。

#### **Solaris** でメモリからのドライバのアンロードを回避する方法

◆ forceload ファイルに次の /etc/system 文を追加します。

forceload: drv/st forceload: drv/sg

#### **Solaris** でメモリからのファイバーチャネルドライバのアンロードを回避する方法

forceload ファイルに適切な /etc/system 文を追加します。

強制ロードにするドライバは、ファイバーチャネルで使用しているアダプタによって決 まります。次は、Sun のファイバーチャネルドライバ (SunFC FCPv20100509-1.143) の例です。

<span id="page-31-0"></span>forceload: drv/fcp

## **Solaris** のロボット制御について

NetBackup では、ロボットデバイスの SCSI 制御および API 制御がサポートされます。 ライブラリ内のロボットデバイスによって、メディアはライブラリ内のストレージスロットとドラ イブの間を移動します。

次のとおり、様々なロボット制御があります。

- SCSI またはファイバーチャネルプロトコルの制御。 p.32 の「Solaris の SCSI および FCP [ロボット制御について」](#page-31-1)を参照してください。
- <span id="page-31-1"></span>■ LAN 上の API 制御。 このガイドの Oracle StorageTek ACSLS ロボットに関するトピックを参照してくださ い。

#### Solaris の SCSI および FCP ロボット制御について

NetBackup sg ドライバを構成するときには、NetBackup スクリプトが接続されたロボット デバイスのデバイスファイルを作成します。

p.21 の「NetBackup sq[ドライバについて」](#page-20-0)を参照してください。

NetBackup のデバイスの検出を使用すると、NetBackup によって /dev/sg ディレクトリ 内のロボット制御デバイスファイル (デバイス) が自動的に検出されます。NetBackup に ロボットを手動で追加する場合は、デバイスファイルにパス名を入力する必要があります。

sg ドライバが使えるデバイスファイルを表示するには、all パラメータを指定した NetBackup sgscan コマンドを使います。sgscan 出力の「Changer」という語で、ロボッ ト制御デバイスファイルが識別されます。

例が利用可能です。

<span id="page-32-0"></span>p.33 の「Solaris での SCSI および FCP [ロボット制御デバイスファイルの例」](#page-32-0)を参照し てください。

#### Solaris での SCSI および FCP ロボット制御デバイスファイルの例

次の例は、ホストからの sgscan all 出力を示しています。

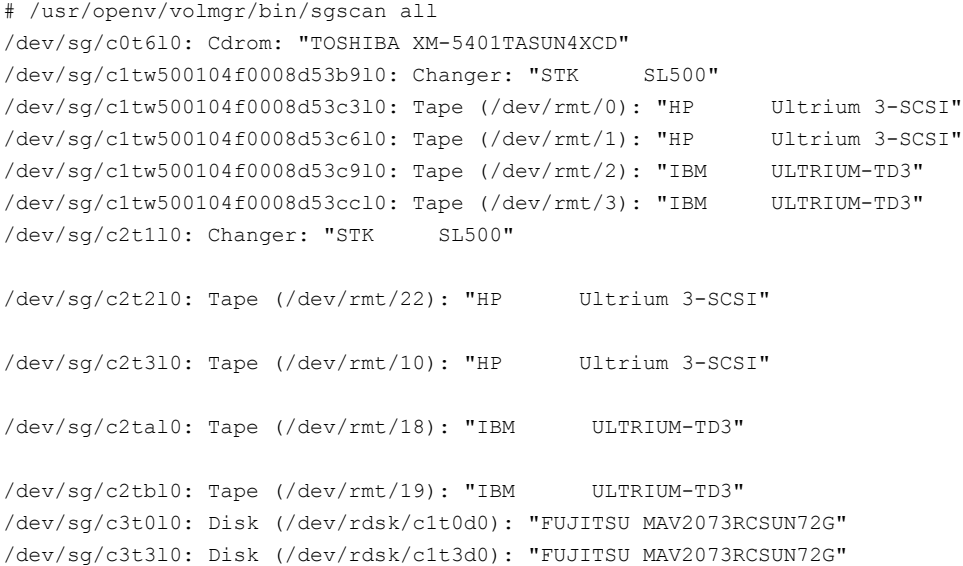

<span id="page-32-1"></span>他の sgscan オプションを使用して、sgscan 出力をデバイス形式でフィルタリングするこ とができます。sgscan の使用方法を次に示します。

sgscan [all|basic|changer|disk|tape] [conf] [-v]

## **Solaris** テープドライブ用デバイスファイルについて

NetBackup では、圧縮、クローズ時非巻き戻し、および Berkeley 形式のクローズをサ ポートするテープドライブ用デバイスファイルを使用します。

Solaris st ドライバを構成するときには、Solaris が接続されたテープデバイスのデバイ スファイルを作成します。

p.24 の 「sgドライバおよび st[ドライバのインストールまたは再インストール」](#page-23-0) を参照して ください。

デバイスファイルは /dev/rmt ディレクトリに存在します。形式は次のとおりです。

/dev/rmt/*ID*cbn

デバイスファイル名についての説明を次に示します。

- *ID* は論理ドライブの数で、NetBackup sgscan コマンドによって表示されます。
- c は、圧縮を示します。
- b は、Berkeley 形式のクローズを示します。
- n は、クローズ時非巻き戻しであることを示します。

NetBackup のデバイスの検出を使用すると、NetBackup によってデバイスファイル (デ バイス) が検出されます。NetBackup 構成にテープドライブを手動で追加する場合、デ バイスファイルにパス名を指定する必要があります。NetBackup では、圧縮、クローズ時 非巻き戻し、および Berkeley 形式のクローズのデバイスファイルが必要です。

システムに構成されているテープデバイスファイルを表示するには、sgscan コマンドに tape パラメータを次のとおり指定して実行します。

```
# /usr/openv/volmgr/bin/sgscan tape
/dev/sg/c1tw500104f0008d53c3l0: Tape (/dev/rmt/0): "HP Ultrium 3-SCSI"
/dev/sg/c1tw500104f0008d53c6l0: Tape (/dev/rmt/1): "HP Ultrium 3-SCSI"
/dev/sg/c1tw500104f0008d53c9l0: Tape (/dev/rmt/2): "IBM ULTRIUM-TD3"
/dev/sg/c1tw500104f0008d53ccl0: Tape (/dev/rmt/3): "IBM ULTRIUM-TD3"
/dev/sg/c2t2l0: Tape (/dev/rmt/22): "HP Ultrium 3-SCSI"
/dev/sg/c2t3l0: Tape (/dev/rmt/10): "HP Ultrium 3-SCSI"
/dev/sg/c2tal0: Tape (/dev/rmt/18): "IBM ULTRIUM-TD3"
/dev/sg/c2tbl0: Tape (/dev/rmt/19): "IBM ULTRIUM-TD3"
```
前述の sgscan 出力例の非巻き戻し、圧縮、Berkeley 形式のクローズデバイスファイル の例を次に示します。

- ワールドワイドノードネーム (WWNN) 500104f0008d53c3 の LUN 0 に存在する Ultrium3 SCSI ドライブの場合、デバイスファイルのパス名は次のとおりです。 /dev/rmt/0cbn
- アダプタ2の SCSI ID 2 に存在する HP Ultrium3 SCSI ドライブの場合、デバイス ファイルのパス名は次のとおりです。 /dev/rmt/22cbn

allオプションを使用して、すべてのデバイス形式を表示できます。この出力は、同じアダ プタ上に構成されている他のSCSIデバイスにテープデバイスを関連付ける際に有効な 場合があります。sgscan の使用方法を次に示します。

sgscan [all|basic|changer|disk|tape] [conf] [-v]

### Berkeley 形式のクローズについて

<span id="page-34-0"></span>NetBackup では、Berkeley 形式のクローズがテープドライブ用デバイスファイルに必要 です。ファイル名に含まれる b の文字は、Berkeley 形式のクローズデバイスファイルで あることを示します。

<span id="page-34-1"></span>Berkeley 形式のクローズでは、テープの位置はデバイスのクローズ操作によって変更さ れません。(一方、AT&T 形式のクローズでは、ドライブによって、次のファイルの終わり (EOF) のマーカー直後までテープが進められます。) 次のテープ操作で位置が正しく認 識されるように、アプリケーションでは、クローズ後のテープの位置を認識する必要があり ます。NetBackup では、Solaris システムに Berkeley 形式のクローズが想定されていま す。

#### Solaris の非巻き戻しデバイスファイルについて

NetBackup では、テープドライブにクローズ時非巻き戻しデバイスファイルが必要です。

クローズ時非巻き戻しデバイスでは、テープはクローズ操作後に巻き戻しされません。 テープは、次の書き込み操作のために、正しい位置が保持されます。

<span id="page-34-2"></span>/dev/rmt ディレクトリのデバイスファイル名に含まれる n の文字は、クローズ時非巻き戻 しであることを示します。

#### Solaris の高速テープ位置設定 (locate-block) について

AIT、DLT、Exabyte、DTF および 1/2 インチテープドライブに適用されます。

特定のブロックへのテープの位置設定を実行するために、NetBackup では SCSI の 1ocate-blockコマンドがサポートされています。これには、NetBackup sgドライバが必 要です。

NetBackup では、locate-block コマンドはデフォルトで使用されます。

locate-block による位置設定を無効にしないことをお勧めします。無効にする必要があ る場合は、次のコマンドを実行します。

<span id="page-34-3"></span>touch /usr/openv/volmgr/database/NO\_LOCATEBLOCK

locate-block による位置設定を無効にすると、NetBackup では forward-space-file/record メソッドが使用されます。

## Solaris の SPC-2 SCSI RESERVE について

デフォルトでは、NetBackup は共有ドライブ環境で、テープドライブの予約に SPC-2 SCSI RESERVE/RELEASE を使用します。NetBackup Shared Storage Option は NetBackup の共有ドライブの機能性を提供します。

また、NetBackup では、共有テープドライブの予約に SCSI Persistent RESERVE を 次のように使用できます。

- SPC-3 Compatible Reservation Handling (CRH) をサポートするテープドライブの 場合、NetBackup で SCSI Persistent RESERVE を有効にして使用できます。 Solaris の特別な構成は不要です。
- CRH をサポートしないテープドライブの場合、そのドライブでは Solaris の SPC-2 SCSI RESERVE を無効にする必要があります。SPC-2 SCSI RESERVE を無効に した後、NetBackup で SCSI Persistent RESERVE を有効にして使用できます。ド ライブで CRH がサポートされておらず、SPC-2 SCSI RESERVE を無効にしていな い場合、ドライブへのアクセスの試行は失敗します。

p.36 の「Solaris の SPC-2 SCSI [RESERVE](#page-35-0) の無効化」を参照してください。

NetBackup および SCSI RESERVE について詳しくは、次を参照してください。

- <span id="page-35-0"></span>■ [SCSI RESERVE を有効にする (Enable SCSI Reserve)] メディアホストプロパティ の説明 (『NetBackup [管理者ガイド](https://www.veritas.com/support/ja_JP/article.DOC5332) Vol. 1』)
- 「NetBackup によるドライブの予約方法」(『NetBackup [管理者ガイド](https://www.veritas.com/support/ja_JP/article.DOC5332) Vol. 2』)

#### Solaris の SPC-2 SCSI RESERVE の無効化

SPC-2 SCSI RESERVE を無効にするには、次の手順を使ってください。

予約についての詳しい情報を参照できます。

p.35 の 「Solaris の SPC-2 SCSI [RESERVE](#page-34-3) について」 を参照してください。

#### **SPC-2 SCSI RESERVE** を無効化する方法

◆ NetBackup メディアサーバーで Solaris st.conf ファイルを修正します。 tape-config-list ファイルの st.conf セクションで、適切な ST\_NO\_RESERVE\_RELEASE エントリに data-property-name 構成値 (0x20000) を設定します。

たとえば、次のエントリによって、DLT7k-data 構成値を使用するすべてのテープデ バイスに対する SCSI RESERVE/RELEASE が無効になります。

<span id="page-35-1"></span>DLT7k-data = 1,0x38,0,0x20000,4,0x82,0x83,0x84,0x85,2;

st.conf ファイルについて詳しくは、Solaris st(7D) のマニュアルページを参照し てください。

## 標準以外のテープドライブについて

Solaris には、多くの標準デバイスをサポートするデバイスドライバが含まれます。

デバイスに対する最新のサポートを受信するには、st ドライバの最新の Solaris パッチ をインストールする必要があります。
ただし、Solarisでサポートされていないデバイスが存在する場合は、インストールしてデ バイスを適切に管理するソフトウェアをデバイスの製造元が提供する必要があります。ま た、デバイスのベンダーは Oracle 社に連絡して、Solaris にデバイスのサポートを追加 してもらう必要があります。

サポートされていないデバイスに必要なものについて詳しくは、デバイスのベンダーにお 問い合わせください。また、Solaris のデバイスおよびファイルシステムのマニュアルも参 照してください。

## **FT** メディアサーバーを認識させるための **Solaris SAN** クライアントの設定

NetBackup の SAN クライアントでは、NetBackup FT メディアサーバーへのファイバー トランスポートの通信に、テープドライバと SCSI パススルー方式が使用されます。メディ アサーバー FT デバイスは、SAN クライアントの SCSI 照会時に ARCHIVE Python テー プデバイスとして表示されます。ただし、それらはテープデバイスではないため、NetBackup のデバイス検出ではテープデバイスとして表示されません。

Veritasは ARCHIVE 商標名および Python 製品名を保有します。したがって、ARCHIVE Python への st.conf ファイルの変更は既存のテープドライブ製品に影響しません。

<span id="page-36-0"></span>表 [3-1](#page-36-0) は、NetBackup メディアサーバーの NetBackup FT デバイスを認識するように Solaris オペレーティングシステムを構成する手順の概要です。

#### 表 **3-1** FT メディアサーバーを認識させるための SAN クライアントの設定

<span id="page-36-1"></span>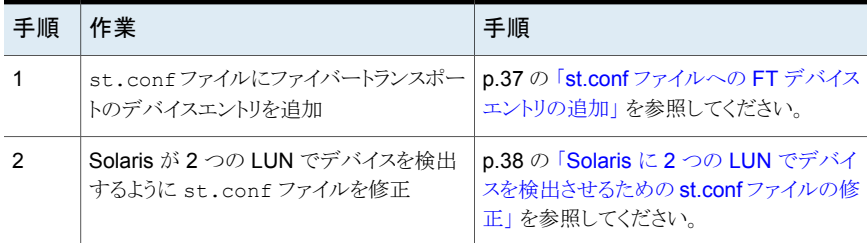

## st.conf ファイルへの FT デバイスエントリの追加

次の手順は、st.conf ファイルに FT デバイスエントリを追加する方法を示しています。

#### **st.conf** ファイルに **FT** デバイスエントリを追加するには

- **1** /kernel/drv/st.conf ファイルで tape-config-list= セクションを検索するか、 存在しない場合は作成します。
- **2** tape-config-list= セクションで、ARCHIVE Python から始まり ARCH\_04106 を 含んでいる行を調べます。そのような行があった場合は、コメント文字 (#) で始まっ ていることを確認してください。
- **3** tape-config-list= セクションに次の行を追加します。

"ARCHIVE Python", "FT Pipe", "ARCH 04106";

<span id="page-37-0"></span>**4** ARCH\_04106 で始まる行を見つけてコピーし、tape-config-list= の行の後に貼 り付けます。行の先頭からコメント文字 (#) を削除します。この行の例を次に示しま す。

ARCH 04106 = 1, 0x2C, 0, 0x09639, 4, 0x00, 0x8C, 0x8c, 0x8C, 3;

#### Solaris に 2 つの LUN でデバイスを検出させるための st.conf ファイル の修正

次の手順では、Solaris が 2 つの LUN でデバイスを検出するように st.conf ファイルを 修正する方法を示します。

**Solaris** が **2** つの **LUN** でデバイスを検出するように **st.conf** ファイルを修正するには

```
1 st.conf ファイルで、次の行を見つけます。
```
name="st" class="scsi" target=0 lun=0;

**2** この行とそれに続くターゲット 5 までの行を次に示す行に置き換えます。これにより、 ゼロ以外の LUN での検索を含むように st.conf ファイルが修正されます。

```
name="st" class="scsi" target=0 lun=0;
name="st" class="scsi" target=0 lun=1;
name="st" class="scsi" target=1 lun=0;
name="st" class="scsi" target=1 lun=1;
name="st" class="scsi" target=2 lun=0;
name="st" class="scsi" target=2 lun=1;
name="st" class="scsi" target=3 lun=0;
name="st" class="scsi" target=3 lun=1;
name="st" class="scsi" target=4 lun=0;
name="st" class="scsi" target=4 lun=1;
name="st" class="scsi" target=5 lun=0;
name="st" class="scsi" target=5 lun=1;
name="st" parent="fp" target=0;
name="st" parent="fp" target=1;
name="st" parent="fp" target=2;
name="st" parent="fp" target=3;
name="st" parent="fp" target=4;
name="st" parent="fp" target=5;
name="st" parent="fp" target=6;
```
## **Solaris** の **sg** ドライバのアンインストール

sgドライバをアンインストールできます。アンインストールした場合、NetBackupのパフォー マンスは低下します。次の手順は sg ドライバをアンインストールする方法を示していま す。

#### **sg** ドライバをアンインストールする方法

◆ 次のコマンドを呼び出します。

/usr/sbin/rem\_drv sg

## **Solaris** コマンドの概略

デバイスを構成および検証するときに有効なコマンドの概略を次に示します。

- /usr/sbin/modinfo | grep sq このコマンドを実行すると、sg ドライバがインストールされているかどうかが表示されま す。
- /usr/openv/volmgr/bin/driver/sq.install このコマンドを実行すると、sg ドライバがインストールまたは更新されます。
- /usr/sbin/rem drv sg このコマンドを実行すると、sg ドライバがアンインストールされます。古いドライバのア ンインストールは sg.install によってドライバのアップグレード前に実行されるた め、通常このコマンドは必要ありません。
- /usr/openv/volmgr/bin/sg.build all -mt *max\_target* -ml *max\_lun* このコマンドを実行すると、st.conf、sg.conf および sg.links が更新され、複数 の LUN を持つ SCSI ターゲット ID が生成されます。
- /usr/openv/volmgr/bin/sgscan all このコマンドを実行すると、接続されたすべてのデバイスが SCSI照会によってスキャ ンされ、/dev/sg内のすべてのデバイスファイルを使って物理デバイスと論理デバイ スの相関が表示されます。

また、StorEdge Network Foundation HBA に接続されたデバイスのうち、ベリタス 製品で使用するように構成されていないデバイスが検索されます。

■ boot -r または reboot -- -r 再構成オプション (-r) を指定してシステムを再ブートします。システムの初期化中に、 カーネルの SCSI ディスク (sd) ドライバによってドライブがディスクドライブとして認識 されます。

これらのコマンドの使用例は、この章に記述されている手順を参照してください。

# Windows の場合

この章では以下の項目について説明しています。

- NetBackup [の構成を開始する前に](#page-40-0) (Windows)
- <span id="page-40-0"></span>Windows [のテープデバイスドライバについて](#page-41-0)
- Windows [システムへのデバイスの接続](#page-41-1)

## **NetBackup** の構成を開始する前に **(Windows)**

この章に記載されている構成を実行する前に、次の事項に従ってください。

■ NetBackup で、サーバープラットフォームおよびデバイスがサポートされていることを 検証します。NetBackup ハードウェアおよびオペレーティングシステムの互換性リス トをダウンロードします。 <http://www.netbackup.com/compatibility>

**4**

- NetBackupが接続したデバイスを認識してこれと通信し、デバイス検出がデバイスを 検出するために、NetBackup によって SCSI パススルーコマンドが構成内のデバイ スに対して発行されます。 各テープデバイスに対してテープドライバが存在する必要があります。接続されたデ バイスはレジストリに表示されます。
- Microsoft Windows デバイスアプリケーションを使用して、デバイスが正しく構成され ていることを検証します。サーバー上で利用可能なデバイスアプリケーションは、 Windows オペレーティングシステムによって異なる場合があります。NetBackup Shared Storage Option を構成する前に Windows が SAN のデバイスを検出する ことを確認します。
- ファイバーブリッジに複数のデバイスを接続する場合、Windows では1つの LUN だけを認識する場合があります。これは、通常、最も小さい番号の LUN デバイスで す。

この制限は、いくつかのファイバーチャネル HBA のデバイスドライバのインストール のデフォルト設定が原因で発生します。設定を検証する際は、各ベンダーが提供す るマニュアルを参照してください。

■ LAN 上の API ロボット制御を構成する方法に関する情報を利用できます。 このガイドの Oracle StorageTek ACSLS ロボットに関するトピックを参照してくださ い。

<span id="page-41-0"></span>ハードウェアの構成後、ロボットおよびドライブを NetBackup に追加します。

## **Windows** のテープデバイスドライバについて

<span id="page-41-1"></span>ベリタス社では、Windows ホストに対応するデバイスドライバを提供していません。ドライ バが必要な場合は、Microsoft 社かテープドライブベンダーに問い合わせてください。

## **Windows** システムへのデバイスの接続

次の手順では、デバイスを Windows コンピュータに接続するための一般的な方法につ いて説明します。この手順で使用するサーバー上の Microsoft Windows デバイスアプ リケーションは、Windows オペレーティングシステムによって異なる場合があります。

#### **Windows** システムにデバイスを接続する方法

- **1** 適切な Windows アプリケーションを使用して、現在接続されている SCSI デバイス に関する情報を取得します。
- **2** 新しいロボットライブラリまたはドライブを NetBackup メディアサーバーに接続する 場合、その製品のマニュアルを参照してデバイスを接続します。

サーバーを停止し、サポートされているデバイスを物理的に接続します。SCSI ター ゲット番号および終端の設定がアダプタカードおよび周辺機器のベンダーの推奨 事項と一致していることを確認します。

- **3** メディアサーバーを再ブートし、そのときに表示されるアダプタカードの周辺機器の 構成オプションに関する質問に答えます。接続された周辺機器がアダプタカードに よって確実に認識されていることを画面で確認します。
- **4** ドライブを追加する場合、テープドライバをインストールし、適切な Windows アプリ ケーションを使用して、ドライブが認識されたことを検証します。

# **2**

# ロボットストレージデバイス

- 第5章 [ロボットの概要](#page-43-0)
- 第6章 Oracle [StorageTek](#page-51-0) ACSLS ロボット
- 第7章 [デバイス構成の例](#page-75-0)

# <span id="page-43-0"></span>ロボットの概要

この章では以下の項目について説明しています。

- NetBackup [のロボット形式](#page-43-1)
- NetBackup [ロボットの属性](#page-44-0)
- [テーブルドリブンのロボット](#page-46-0)
- <span id="page-43-1"></span>■ [ロボットテストユーティリティ](#page-47-0)
- [ロボットプロセス](#page-47-1)

## **NetBackup のロボット形式**

ロボットは、テープドライブからテープボリュームを出し入れする周辺機器です。NetBackup は、ロボット制御ソフトウェアを使用してロボットファームウェアと通信します。

**5**

NetBackup では、次の 1 つ以上の特徴に従ってロボットが分類されます。

- ロボット制御ソフトウェアで使用される通信方法。SCSI および API が 2 つの主な方 法です。
- ロボットの物理的な特徴。ライブラリは、スロット容量またはドライブ数の点で、大きい ロボットを指します。usually r
- そのクラスのロボットで一般的に使用されるメディア形式。メディア形式の例には、 HCART (1/2 インチのカートリッジテープ) があります。

表 [5-1](#page-44-1) に、リリース NetBackup でサポートされている 9.0 のロボット形式、各形式のドラ イブ数とスロット数の制限を示します。

使用するロボットのモデルに該当するロボット形式を判断するには、お使いのリリースに 対応する『NetBackup Enterprise Server and Server - Hardware and Cloud Storage Compatibility List』を次の URL で参照してください。

<http://www.netbackup.com/compatibility>

<span id="page-44-1"></span>

| ロボット形式     | 説明           | ドライブ数の<br>制限 | スロット数の<br>制限 | 備考                                              |
|------------|--------------|--------------|--------------|-------------------------------------------------|
| <b>ACS</b> | 自動カートリッジシステム | 1680         | 制限なし         | API制御。ドライブ数の制限はACS<br>ライブラリソフトウェアホストで決まり<br>ます。 |
| TLD        | DLT テープライブラリ | 制限なし         | 32000        | SCSI 制御。                                        |

表 **5-1** NetBackup のロボット形式リリース 9.0

メモ**:** NetBackup のユーザーインターフェースには、そのリリースでサポートされていない 周辺機器のための構成オプションが表示される場合があります。これらの機器は以前の リリースでサポートされている可能性があり、NetBackup マスターサーバーは以前の NetBackup バージョンを実行するホストを管理できます。そのため、そのようなデバイス に関する構成情報をユーザーインターフェースに表示する必要があります。NetBackup のマニュアルにもそのようなデバイスに関する構成情報が記載されている場合がありま す。どのバージョンのNetBackupでどの周辺機器がサポートされているかを確認するに は、『NetBackup Enterprise Server and Server - Hardware and Cloud Storage Compatibility List』を参照してください。

<span id="page-44-0"></span><http://www.netbackup.com/compatibility>

## **NetBackup** ロボットの属性

NetBackup では、ロボット形式によって、ロボットの構成方法および制御方法が異なりま す。次の表に、これらのロボット形式の相違点を形成する属性を示します。

サポートされているデバイス、ファームウェアレベル、プラットフォームについて詳しくは、 お使いの NetBackup のバージョンに対応するハードウェア互換性リストを参照してくだ さい。

<http://www.netbackup.com/compatibility>

p.44 の「NetBackup [のロボット形式」](#page-43-1)を参照してください。

## ACS ロボット

他のロボット形式とは異なり、NetBackup では、ACS ロボットのメディアのスロット場所は トラッキングされません。ACS ライブラリソフトウェアによって、スロットの場所がトラッキン グされ、NetBackup にレポートされます。

次の表に、ACS ロボットの属性を示します。

| 属性                           | NetBackup $+$ - $\checkmark$ -                                                                                                    |
|------------------------------|----------------------------------------------------------------------------------------------------|
| API ロボット                     | はい                                                                                                    |
| SCSI 制御                      | いいえ                                                                                                    |
| LAN 制御                       | はい                                                                                                    |
| リモートロボット制御                   | いいえ(ACSドライブが接続されている各ホストでロボットが制御<br>されます)                                                                                             |
| NDMP のサポート                   | はい                                                                                                    |
| 共有ドライブのサポート                  | はい                                                                                                    |
| ドライブクリーニングのサポート              | なし(ドライブクリーニングは、ACSライブラリソフトウェアによって<br>管理されます。)                                                                                        |
| メディアアクセスポートのサポー<br>Ь         | はい (取り出し用のみ)                                                                                                    |
| NetBackup によるスロットのト<br>ラッキング | いいえ                                                                                                    |
| メディア形式のサポート                  | DLT、DLT2、DLT3、HCART、HCART2 および HCART3                                                                                                |
| サボートされるホスト                   | Windows、 UNIX および Linux                                                                                                    |
|                              | Windows サーバーの場合、STK LibAttach ソフトウェアが必要<br>です。最新の互換性リストを Veritas 社のサポート Web サイトで<br>確認し、STKから適切な LibAttach ソフトウェアを入手してくださ<br>$V_{0}$ |
| バーコードのサポート                   | はい (NetBackup のメディア ID を取得する ACS ライブラリソフ<br>トウェアに依存します。                                                                              |
|                              | バーコードは、メディア ID (1 文字から6 文字)と同じである必要<br>があります)                                                                                        |
| ロボットの例                       | Oracle SL500, Oracle SL3000, Oracle SL8500                                                                                           |

表 **5-2** ACS ロボットの属性

## TLD ロボット

次の表に、DLT テープライブラリの属性を示します。

| 属性                           | NetBackup サーバー                                                                                             | <b>NetBackup Enterprise</b><br><b>Server</b>                                                               |
|------------------------------|----------------------------------------------------------------------------------------------------|----------------------------------------------------------------------------------------------------|
| API ロボット                     | かし                                                                                                    | なし                                                                                                    |
| SCSI 制御                      | あり                                                                                                    | あり                                                                                                    |
| LAN 制御                       | 適用されません                                                                                                    | なし                                                                                                    |
| リモートロボット制御                   | 滴用されません                                                                                                    | あり                                                                                                    |
| NDMP のサポート                   | あり                                                                                                    | あり                                                                                                    |
| 共有ドライブのサポート                  | 適用されません                                                                                                    | あり                                                                                                    |
| ドライブクリーニングのサ<br>ポート          | あり                                                                                                    | あり                                                                                                    |
| メディアアクセスポートのサ<br>ポート         | あり                                                                                                    | あり                                                                                                    |
| NetBackup によるスロット<br>のトラッキング | あり                                                                                                    | あり                                                                                                    |
| サポートされるホスト                   | Windows、UNIX および Linux                                                                                     | Windows、 UNIX および Linux                                                                                    |
| メディア形式のサポート                  | DLT、DLT2、DLT3、DTF、8MM、<br>8MM2、8MM3、QIC、HCART、<br><b>HCART2, HCART3</b>                                    | DLT, DLT2, DLT3, DTF, 8MM,<br>8MM2、8MM3、QIC、HCART、<br>HCART2, HCART3                                       |
| バーコードのサポート                   | あり。(1 文字から 16 文字のバー<br>コードを設定できます。Media<br>Manager のメディア ID は6文字<br>以下になります。)                              | あり。(1 文字から 16 文字のバー<br>コードを設定できます。Media<br>Manager のメディア ID は6文字<br>以下になります。)                              |
| ロボットの例                       | <b>HPE MSL, Fujitsu FibreCAT</b><br>TX48、IBM TotalStorage3583、<br>Spectra Logic T680.<br>Sun/Oracle SL3000 | <b>HPE MSL, Fujitsu FibreCAT</b><br>TX48、IBM TotalStorage3583、<br>Spectra Logic T680, Sun/Oracle<br>SL3000 |

表 **5-3** TLD ロボットの属性

## テーブルドリブンのロボット

<span id="page-46-0"></span>テーブルドリブンのロボットでは、ライブラリの制御用のバイナリファイルを変更しなくても、 新しいロボットライブラリデバイスがサポートされます。この機能では、サポートされている ロボットおよびドライブのデバイスマッピングファイルが使用されます。

ベリタス社からメンテナンスパッチが提供されなくても、新しいデバイスまたはアップグレー ドされたデバイスのサポートを追加できる場合があります。デバイスマッピングファイルに は、ライブラリの操作および制御に関連する情報が格納されます。したがって、更新され たマッピングファイルをダウンロードして、NetBackup で新しく認定されたデバイスのサ ポートを取得できます。

デバイスマッピングファイルのダウンロードについては、次の URL を参照してください。

<http://www.netbackup.com/compatibility>

<span id="page-47-0"></span>p.44 の「NetBackup [のロボット形式」](#page-43-1)を参照してください。

## ロボットテストユーティリティ

ロボットのテストユーティリティを使用して、NetBackup で構成済みのロボットをテストでき ます。

次のテストユーティリティを起動します。

- /usr/openv/volmgr/bin/robtest(UNIXおよび Linux)
- *install path*¥Veritas¥Volmgr¥bin¥robtest.exe(Windows)

各テストユーティリティで疑問符 (?) を入力すると、利用可能なテストコマンドのリストを表 示できます。

drstat コマンドを実行して、ACS ロボット形式のドライブアドレスパラメータを判断しま す。このコマンドは、これらのロボット形式のロボットテストユーティリティで使用できます。

NetBackup では、次のようにドライブのアドレスが指定されます。

- <span id="page-47-1"></span>■ ACS ロボット形式の場合: ACS、LSM、パネルおよびドライブ番号
- その他のロボット形式の場合: ロボットドライブ番号

p.44 の「NetBackup [のロボット形式」](#page-43-1)を参照してください。

## ロボットプロセス

インストールした各ロボットに対して、次のように NetBackup メディアサーバーに NetBackup ロボットプロセス (場合によってはロボット制御プロセス) が存在します。

- ロボットライブラリ内にドライブが存在する各メディアサーバーには、そのロボットライブ ラリに対してロボットプロセスが存在します。ロボットプロセスは、NetBackup Device Manager (ltid) からの要求を受信し、必要な情報をロボットに直接送信するか、ま たはロボット制御プロセスに送信します。
- ロボット制御プロセスは、ライブラリ共有 (またはロボット共有) をサポートするロボット 形式にだけ存在します。

NetBackup Device Manager を起動すると、そのホスト上で構成されているすべてのロ ボットのロボットプロセスおよびロボット制御プロセスが起動されます。Device Manager を停止すると、ロボットプロセスおよびロボット制御プロセスは停止されます。(UNIXでは、 Media Manager device デーモンという名前です。)

次のように NetBackup 管理コンソールを使って Device Manager を手動で起動および 停止できます。

- NetBackup で、[アクティビティモニター (Activity Monitor)]、[デーモン (Daemons)] タブで[処理 (Actions)]、[デーモンの起動 (Start Daemon)]または[デーモンの停 止 (Stop Daemon)]を選択します。
- 右ペインで「デバイスモニター (Device Monitor)]、「メディア (Media)]、または「デバ イス (Devices]を選択してから、[処理 (Actions)]、[Media Manager Device デー モンの停止/再起動 (Stop/Restart Media Manager Device Daemon)]の順に選択 します。

Windowsメディアサーバー上で実行されるロボットプロセスを制御するコマンドについて は、『NetBackup [コマンドリファレンスガイド』を](http://www.veritas.com/docs/DOC5332)参照してください。

ロボットプロセスまたはロボット制御プロセスがアクティブかどうかは、NetBackup アクティ ビティモニターの[プロセス (Processes)]タブを使用して判断できます。

デバイスモニターの[ドライブパス (Drive Paths)]ペインか[ドライブの状態 (Drive status)] ペインを使って NetBackup の制御状態を判断できます。ドライブの[制御 (Control)]列 の値が制御モードを示す場合、ロボットプロセスは動作しており、ドライブは使用可能で す。 たとえば、TLD ロボットの場合、制御モードは[TLD]です。

[AVR]または[停止 (DOWN)]のような他の値はドライブが使用不能であることを示すこ とがあります。可能な値とその説明については、デバイスモニターのオンラインヘルプを 参照してください。

- <span id="page-48-0"></span>p.49 の [「各ロボット形式のプロセス」](#page-48-0) を参照してください。
- p.50 の [「ロボットプロセスの例」](#page-49-0) を参照してください。
- p.44 の「NetBackup [のロボット形式」](#page-43-1)を参照してください。

## 各ロボット形式のプロセス

次の表に、各ロボット形式のロボットプロセスおよびロボット制御プロセスを示します。

| ロボット形式                       | プロヤス | 説明                                                                                                    |
|------------------------------|------|----------------------------------------------------------------------------------------------------|
| 自動カートリッジシステム   acsd<br>(ACS) |      | NetBackup の ACS デーモン acsd では、ボリュームをマウントおよびマウント解<br>除するようにロボット制御が行われます。また、ACSライブラリソフトウェアによって<br>制御されているボリュームのインベントリも要求されます。 |

表 **5-4** ロボットプロセスおよびロボット制御プロセス

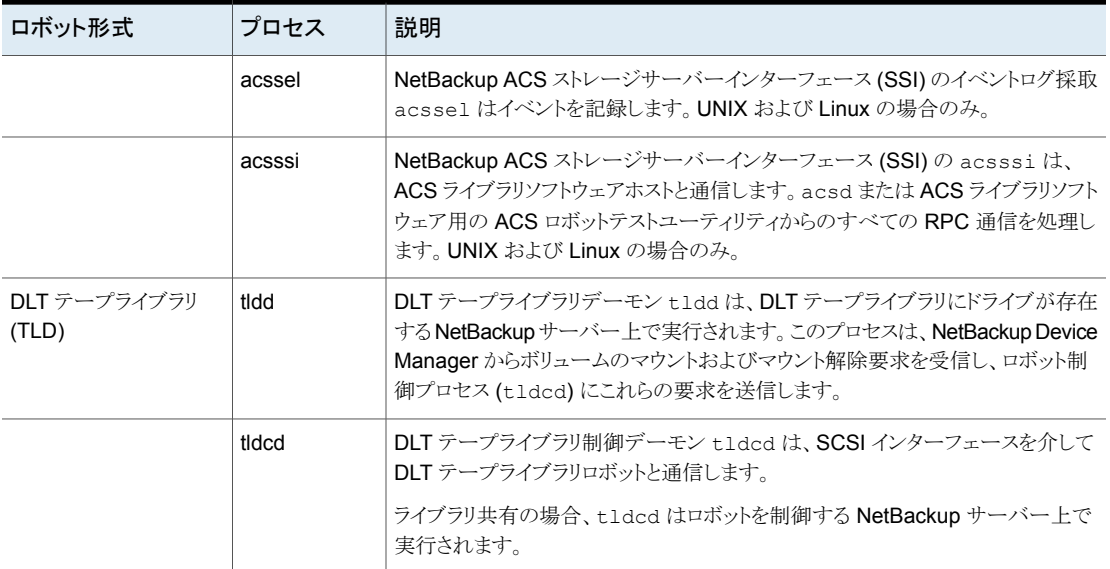

<span id="page-49-0"></span>p.44 の「NetBackup [のロボット形式」](#page-43-1)を参照してください。

## ロボットプロセスの例

DLT テープライブラリ (TLD) ロボット内の各ドライブを、異なるホストに接続することがで きます。tldd プロセスは、各ホストで実行されます。ただし、ロボットは 1 つのホストによっ てのみ制御され、tldcd ロボット制御プロセスはそのホスト上でのみ実行されます。テー プをマウントする場合、ドライブが接続されたホスト上の tldd プロセスから、ロボット制御 ホスト上の tldcd プロセスに制御情報が送信されます。

次の表に、プロセスおよび TLD ロボットでそのプロセスが実行される場所を示します。

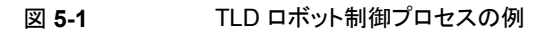

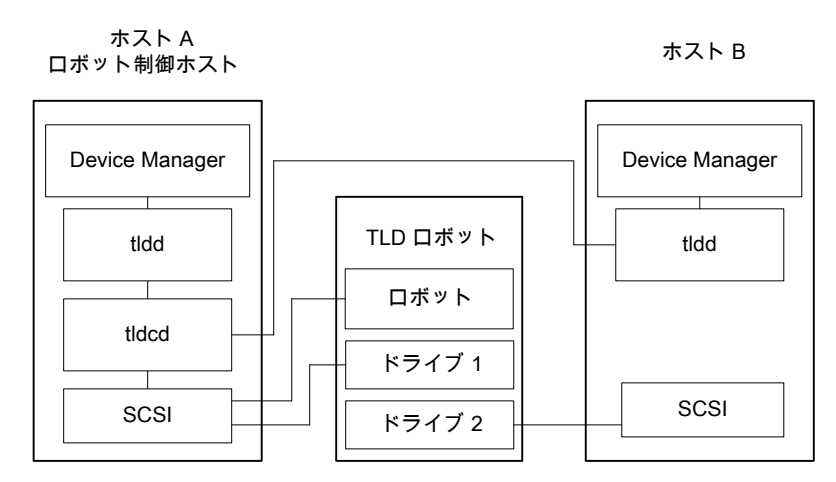

次に例を示します。

- 各ホストには1台のドライブが接続され、各ホスト上で tldd ロボットプロセスが実行 されます。
- ホストA はロボットを制御しており、ロボット制御プロセス tldcd が存在します。

ホストA および B の NetBackup Device Manager サービスによって、tldd が起動され ます。また、ホスト A の tldd プロセスによって、tldcd が起動されます。ホスト B からの テープのマウント要求がホスト B の tldd に送信されると、ホスト A の tldcd にロボットコ マンドが送信されます。

p.44 の「NetBackup [のロボット形式」](#page-43-1)を参照してください。

## <span id="page-51-0"></span>Oracle StorageTek ACSLS ロボット

**6**

この章では以下の項目について説明しています。

- Oracle StorageTek ACSLS [ロボットについて](#page-52-0)
- ACSLS [構成の例](#page-52-1)
- ACS [ロボットに対するメディア要求](#page-56-0)
- **ACS**[ドライブの構成について](#page-56-1)
- ACS [共有ドライブの構成](#page-58-0)
- ACS [ロボットへのテープの追加](#page-60-0)
- ACS [ロボットからのテープの取り外しについて](#page-60-1)
- **ACS** [ロボットでのロボットのインベントリ操作](#page-62-0)
- NetBackup [によるロボット制御、通信、ログ記録](#page-64-0)
- ACS [ロボットテストユーティリティ](#page-70-0)
- ACS [ロボットの構成の変更](#page-71-0)
- [サポートされる](#page-71-1) ACS 構成
- Oracle StorageTek ACSLS [ファイアウォールの構成](#page-74-0)

## **Oracle StorageTek ACSLS** ロボットについて

<span id="page-52-0"></span>メモ**:** Oracle StorageTek ACSLS 制御ロボットのアクセス制御機能と NetBackup のメ ディア共有機能を使う場合は、NetBackupメディアサーバーの共有グループ内にあるす べてのサーバーに、まったく同じACSLSメディアと ACSLS ドライブに対する同じACSLS 権限があることを確認してください。不一致があると、ジョブが失敗したり、ドライブ内の テープを取り出せないことがあります。

Oracle StorageTek 自動カートリッジシステムライブラリソフトウェアで制御されるロボット は、NetBackup のロボット形式 ACS です。

ACS ロボットは、API ロボット (ロボットが自身のメディアを管理する NetBackup ロボット のカテゴリ) です。

他のロボット形式とは異なり、NetBackup では、ACS ロボットのメディアのスロット場所は トラッキングされません。自動カートリッジシステムライブラリソフトウェアによって、スロット の場所がトラッキングされ、NetBackup にレポートされます。

自動カートリッジシステム (ACS) という用語は、次のいずれかを示します。

- NetBackup ロボット制御の形式。
- ロボット制御用の Oracle StorageTek システム。
- Oracle StorageTek ACSLS の最高レベルのコンポーネント。このコンポーネントは、 1 つのスタンドアロンロボットライブラリまたはメディアのパススルー機構を使用して接 続されている、複数のライブラリを示します。

ACS ライブラリソフトウェアコンポーネントとなる Oracle StorageTek 製品は、次のいず れかです。

- <span id="page-52-1"></span>■ Oracle StorageTek 自動カートリッジシステムライブラリソフトウェア (ACSLS)
- Oracle StorageTek Library Station

## **ACSLS** 構成の例

ACSLS 構成の例に、次の構成を示します。

- 典型的な UNIX の ACSLS 構成。 p.54 の 図 [6-1](#page-53-0) を参照してください。
- 典型的な Windows の ACSLS 構成。 p.55 の図 [6-2](#page-54-0) を参照してください。
- 典型的な構成の主要コンポーネント。 p.56 の 表 [6-1](#page-55-0) を参照してください。

次の図に、典型的な UNIX の ACSLS 構成を示します。

図 **6-1** 一般的な ACSLS 構成 (UNIX の場合)

<span id="page-53-0"></span>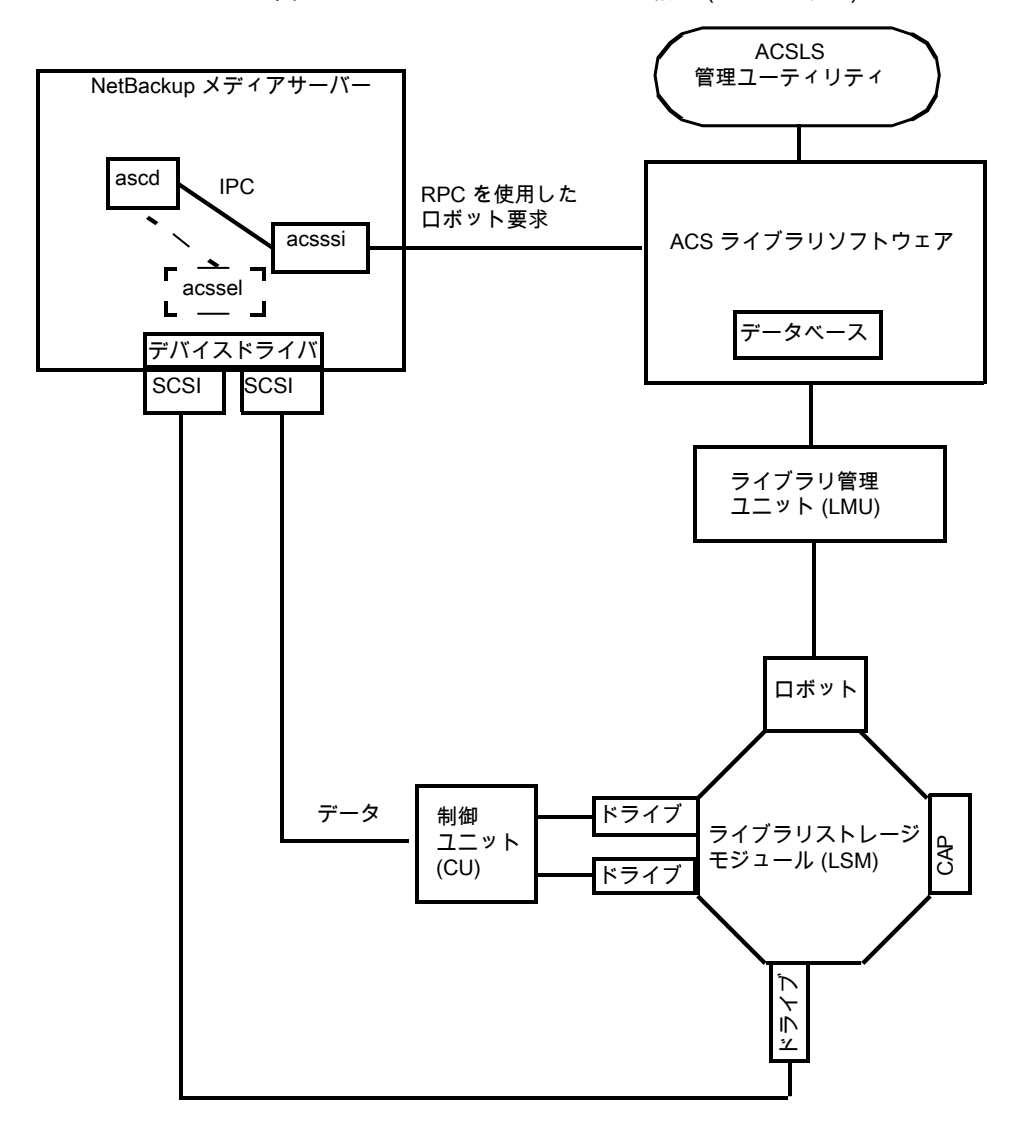

次の図に、典型的な Windows の ACSLS 構成を示します。

<span id="page-54-0"></span>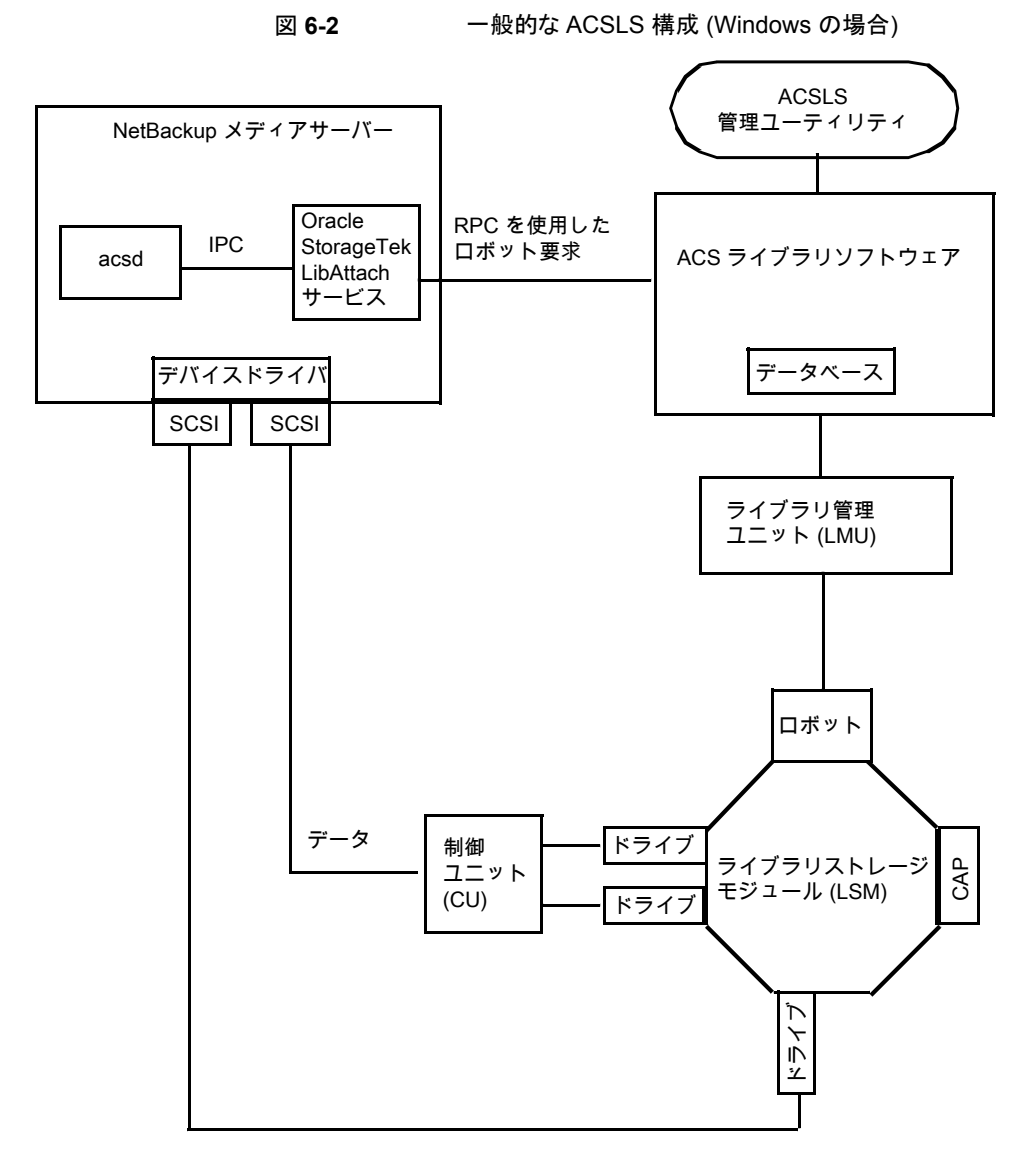

次の表に、ACSLS 構成コンポーネントを示します。

<span id="page-55-0"></span>

| コンポーネント                                                                                                 | 説明                                                                                                    |
|----------------------------------------------------------------------------------------------------|----------------------------------------------------------------------------------------------------|
| NetBackupメディアサーバー                                                                                       | NetBackup メディアサーバーソフトウェアがインストールされ、ACS ライブラリソフトウェアホスト<br>のクライアントであるホストです。                                                                                                    |
|                                                                                                    | NetBackup ACS ロボットデーモン (acsd) では、マウント、マウント解除およびインベントリの要<br>求が定式化されます。次に、API によって、これらの要求が IPC 通信を介して次ヘルーティン<br>グされます。                                                                             |
|                                                                                                    | ■ (UNIX の場合) NetBackup ACS ストレージサーバーインターフェース (acsssi)。要求は<br>RPC ベースの通信に変換され、ACS ライブラリソフトウェアに送信されます。<br>■ (Windows の場合) Oracle StorageTek LibAttach サービス。このサービスでは、ACS ラ<br>イブラリソフトウェアに要求が送信されます。 |
| Oracle StorageTek<br>LibAttach サービス<br>Windows コンピュータのみ                                                 | Library Attach for Windows は、ACS ライブラリソフトウェアのクライアントアプリケーションで<br>す。これによって、Windows サーバーで StorageTek NearLine エンタープライズストレージラ<br>イブラリの使用が可能になります。                                                    |
|                                                                                                    | LibAttach では、TCP/IP ネットワークを介して、Windows と ACS ライブラリソフトウェア間の接<br>続が行われます。                                                                                                    |
|                                                                                                    | Oracle から適切な LibAttach ソフトウェアを入手してください。 推奨するファームウェアバージョ<br>ンについては、ベリタス社のサポート Web サイトを参照してください。                                                                                                   |
| 次の ACS ライブラリソフトウェ<br>$\mathcal{T}$ :                                                                    | NetBackup からロボット要求を受け取り、ライブラリ管理ユニットを使用して、メディア管理要求<br>に対して正しいカートリッジを検出し、マウントまたはマウント解除を行います。                                                                                                    |
| 自動カートリッジシステム<br>ライブラリソフトウェア<br>(ACSLS)<br>Oracle StorageTek<br>$\blacksquare$<br><b>Library Station</b> | 互換性のあるホストプラットフォームでは、ACS ライブラリソフトウェアおよび NetBackup メディ<br>アサーバーソフトウェアを同じホスト上で構成できる場合もあります。                                                                                                    |
| ライブラリ管理ユニット(LMU)                                                                                        | ACS ライブラリソフトウェアとロボットの間のインターフェースを提供します。1つの LMU で、複<br>数の ACSLS ロボットを制御できます。                                                                                                    |
| ライブラリストレージモジュー<br>$\n  ILSSM\n$                                                                         | ロボット、ドライブまたはメディアが含まれます。                                                                                                    |
| 制御ユニット (CU)                                                                                             | NetBackup メディアサーバーは、デバイスドライバおよび制御ユニット(テープコントローラ)を<br>介してドライブに接続されます。この制御ユニットには、複数のドライブへのインターフェースが<br>存在する場合があります。また、制御ユニットによっては、複数のホストによるドライブの共有が<br>可能なものもあります。                                 |
|                                                                                                    | 多くのドライブでは、個別の制御ユニットは必要ありません。このような場合、メディアサーバー<br>は直接ドライブに接続されます。                                                                                                    |
| CAP                                                                                                    | カートリッジアクセスポート。                                                                                                    |

表 **6-1** ACSLS 構成コンポーネントの説明

## **ACS** ロボットに対するメディア要求

<span id="page-56-0"></span>ACS ロボットに対するメディア要求の一連のイベントについて次に示します。

- Media Manager device デーモン (UNIX の場合) または NetBackup Device Manager サービス (Windows の場合) の ltid で bptm からの要求が受信されま す。
- ltid によって、NetBackup ACS プロセス acsd にマウント要求が送信されます。
- この要求は acsd によって定式化されます。

次に、API によって、プロセス間通信 (IPC: Internal Process Communications) を 使用して次のシステムへの要求が送信されます。

- UNIX の場合:NetBackup ACS ストレージサーバーインターフェース acsssi。要 求はこの後、RPC ベースの通信に変換され、ACS ライブラリソフトウェアに送信 されます。
- Windows の場合: Oracle StorageTek LibAttach サービス。このサービスでは、 ACS ライブラリソフトウェアに要求が送信されます。
- メディアが存在するライブラリストレージモジュール (LSM) がオフラインの場合、ACS ライブラリソフトウェアによってこのオフラインの状態が NetBackup にレポートされま す。NetBackup によって、要求が保留状態に割り当てられます。LSM がオンライン になり、ACSライブラリソフトウェアがメディア要求を満たせるようになるまで、NetBackup によって 1 時間単位で要求が再試行されます。
- ACS ライブラリソフトウェアによってメディアが配置され、必要な情報がライブラリ管理 ユニット (LMU) へ送信されます。
- LMU によって、ドライブのメディアをマウントするようにロボットに指示されます。 LibAttach サービス (Windows の場合) または acsssi(UNIX の場合) では、ACS ライブラリソフトウェアから正常な応答が受信されると、その状態が acsd に戻されま す。
- <span id="page-56-1"></span>■ (マウント要求に関連付けられている) acsdの子プロセスによって、ドライブがスキャン されます。ドライブの準備が完了すると、acsd から ltid へメッセージが送信され、マ ウント要求が完了します。次に、NetBackup によって、ドライブへのデータ送信また はドライブからのデータの読み込みが開始されます。

## **ACS** ドライブの構成について

ACS ロボットでは、DLT または 1/2 インチカートリッジテープドライブがサポートされます。 ACS ロボットに 2 種類以上の DLT または 1/2 インチカートリッジテープドライブが存在 する場合、代替ドライブ形式を構成できます。したがって、同じロボット内に最大 3 種類 の異なる DLT ドライブ形式および 3 種類の異なる 1/2 インチカートリッジドライブ形式が 存在可能です。代替ドライブ形式を使用する場合、ボリュームも同じ代替メディア形式を 使用して構成します。DLT、DLT2、DLT3、HCART、HCART2 および HCART3 の 6 種 類のドライブ形式を使用できます。

NetBackup でドライブを構成する前に、オペレーティングシステムのテープドライバおよ びこれらのドライブに必要なデバイスファイルを構成します。その方法については、オペ レーティングシステムのマニュアルを参照してください。NetBackupの要件については、 このマニュアルのホストオペレーティングシステムについての情報を参照してください。

これらのドライブのデバイスファイルを作成または識別するには、他のドライブと同じ方法 を使用します。複数の SCSI ドライブが 1 つの共有制御ユニットからロボットに接続され ている場合、これらのドライブでは同じ SCSI ID が共有されています。したがって、ドライ ブごとに同じ論理ユニット番号 (LUN) を指定する必要があります。

NetBackup に ACS ドライブをロボットとして構成する場合、ACS ドライブのコーディネー ト情報が含まれる必要があります。

次の表に、ACS ドライブのコーディネートを示します。

| ACSドライブのコーディネー 説明 |                                                     |
|-------------------|-----------------------------------------------------|
| ACS 番号            | このドライブが存在するロボットを識別するインデックス (ACS ラ<br>イブラリソフトウェアの用語) |
| LSM 番号            | このドライブが存在するライブラリストレージモジュール                          |
| パネル番号             | ドライブが配置されているパネル                                     |
| ドライブ番号            | ドライブの物理的な番号 (ACS ライブラリソフトウェアの用語)                    |

表 **6-2** ACS ドライブのコーディネート

次の図に、一般的な ACS ロボットおよびドライブの構成情報を示します。

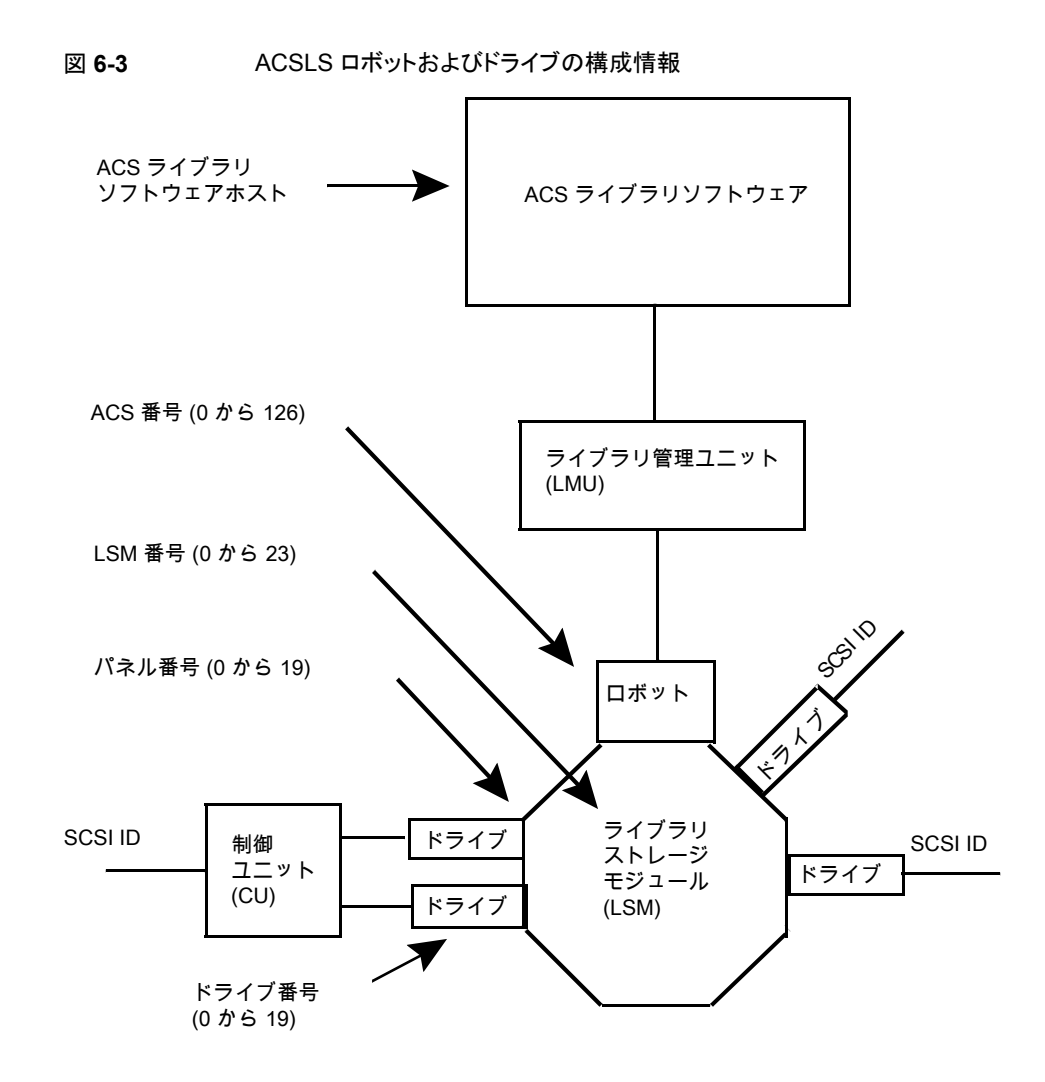

## **ACS** 共有ドライブの構成

<span id="page-58-0"></span>ACSLS サーバーでシリアル化がサポートされていない場合、次の手順を使用して共有 ドライブを構成します。共有ドライブは NetBackup Shared Storage Option のライセン スを必要とします。(6.1 より前のバージョンの Oracle StorageTek ACSLS では、シリア ル化がサポートされていません。) サーバーでシリアル化がサポートされている場合、 NetBackup の[デバイスの構成ウィザード (Device Configuration Wizard)]を使用して共 有ドライブを構成します。

この手順によって、SSO 環境で手動で行う必要がある構成を大幅に削減できます。たと えば、20 台のドライブを 30 のホストで共有する場合、この構成手順で構成する必要が あるデバイスパスは、600 ではなく 20 だけです。

NetBackup のデバイスの構成ウィザードでは、設定時に、利用可能なテープドライブの 検出が試行されます。また、このウィザードでは、ライブラリ内のドライブの位置の検出も 試行されます (ロボットでシリアル化がサポートされている場合)。

(直接接続ではなくスイッチを含む) SAN の場合、エラーが発生する可能性が高くなりま す。エラーが発生した場合は、[NetBackup 管理コンソール (NetBackup Administration Console)] から、あるいは NetBackup コマンドを使用して、テープドライブの構成を手動 で定義することができます。

エラーを回避するために、慎重に作業を行います。共有ドライブでは、各サーバーに対 して適切なデバイスパスを設定する必要があります。また、ドライブが正しく定義されてい ることを確認して、エラーを回避してください。(一般的なエラーには、ドライブの ACS イ ンデックス番号として 0 (ゼロ) の代わりに 9 が定義されているということがあります。)

シリアル化されていない構成で共有ドライブを構成するには、次の手順を使用します。

シリアル化されていない構成で共有ドライブを構成する方法

- **1** ACS 制御ライブラリに存在するドライブが接続されているいずれかのホストで、 NetBackupのデバイスの構成ウィザードを実行します。ドライブをスタンドアロンドラ イブとして追加します。
- **2** ACS ロボット定義を追加して、ロボット内でのドライブの位置が示されるように各ドラ イブを更新します。各ドライブをロボットドライブに変更し、ACS、LSM、パネルおよ びドライブ情報を追加します。

正しいドライブアドレスの確認方法およびドライブパスの検証方法に関する情報を参 照できます。次を参照してください。「物理ドライブへのデバイスファイルの関連付け」 (『NetBackup [管理者ガイド](http://www.veritas.com/docs/DOC5332) Vol. 1』)

**3** 1 つのホスト上でドライブパスを検証したら、[デバイス構成ウィザード (Device Configuration Wizard)]を再実行します。ライブラリ内に ACS ドライブが存在するす べてのホストをスキャンします。

ウィザードによって、ACS ロボット定義およびドライブが、正しいデバイスパスを使用 して他のホストに追加されます。

この処理が正しく機能するには、次のことを満たしている必要があります。

- ウィザードによってデバイスおよびシリアル番号が最初に正常に検出された。
- 最初のホストでドライブパスが正しく構成されている。

## **ACS** ロボットへのテープの追加

<span id="page-60-0"></span>ACS ロボット制御ソフトウェアでは、ボリューム ID で次の文字がサポートされています。 これらの文字は、NetBackup のメディア ID では、有効な文字ではありません。(ボリュー ム ID は、メディア ID を表す ACS 用語です。)

したがって、ACS ボリュームを構成する場合は、次のいずれの文字も使用しないでくださ い。

- ドル記号 (\$)
- シャープ記号 (#)
- 円記号 (¥)
- 先頭および末尾の空白

次の表に、ACS ロボットにテープを追加した後に NetBackup にそれらのテープを追加 する方法の概要を示します。

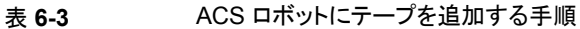

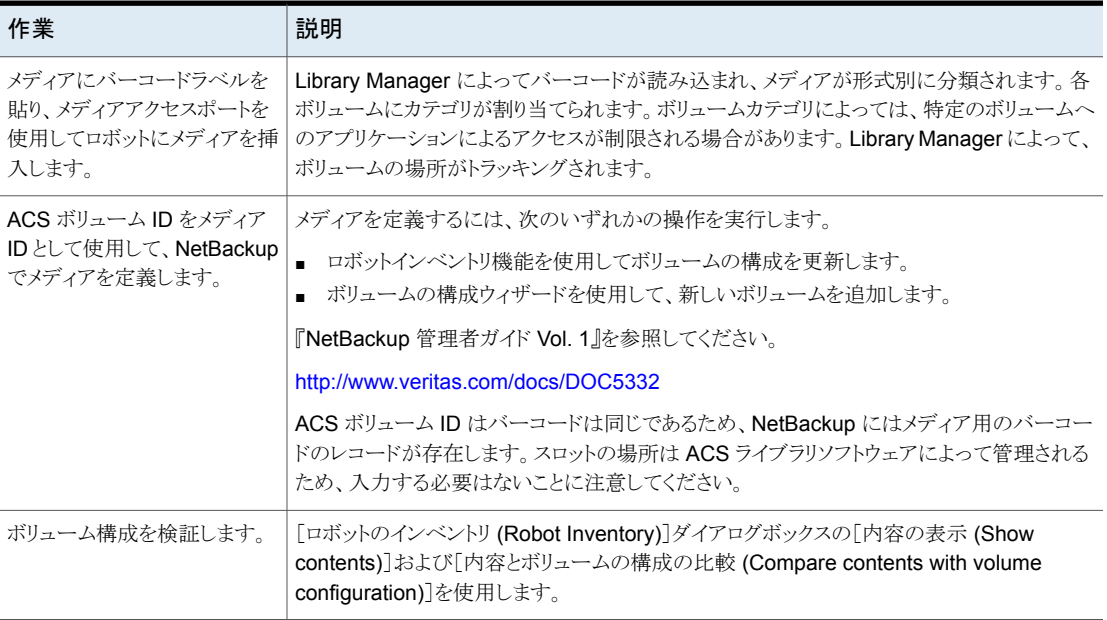

## **ACS** ロボットからのテープの取り外しについて

<span id="page-60-1"></span>Oracle StorageTek ユーティリティまたは NetBackup を使用して、テープを取りはずす ことができます。

p.62の「ACSLS [ユーティリティを使用したテープの取り外し」](#page-61-0)を参照してください。

<span id="page-61-0"></span>p.62 の「NetBackup [を使用したテープの取り外し」](#page-61-1)を参照してください。

#### ACSLS ユーティリティを使用したテープの取り外し

ACS ロボットからメディアを取り外す場合、NetBackup で論理的にメディアをスタンドア ロンに移動する必要があります。

メディアを論理的に移動しないと、メディアが移動されたことが NetBackup によって認識 されません。NetBackup によってそのメディアへのマウント要求が発行され、テープの誤 配置によるエラーが発生する場合があります。

ただし、ロボット内で、ある場所から別の場所へメディアを移動することができます。デー タベースが更新されている場合、ACS ライブラリソフトウェアによって、要求されたメディ アが検索されます。

#### **SCSLS** ユーティリティを使用してテープを取り外す方法

- <span id="page-61-1"></span>● 次のいずれかを実行します。
	- NetBackup のロボットインベントリ機能を使用して、ボリューム構成を更新しま す。 『NetBackup 管理者ガイド Vol. 1』を参照してください。 <http://www.veritas.com/docs/DOC5332>
	- ボリュームを移動します。 『NetBackup 管理者ガイド Vol. 1』を参照してください。 <http://www.veritas.com/docs/DOC5332>

## NetBackup を使用したテープの取り外し

#### **NetBackup** を使用してテープを取り外す方法

- ◆ 次のいずれかの方法を実行します。
	- NetBackup 管理コンソールで[処理 (Actions)] > [ロボットからのボリュームの 取り出し (Eject Volume(s) From Robot)]を選択します。
	- NetBackup vmchange コマンドを使用します。 『NetBackup コマンドリファレンスガイド』を参照してください。 <http://www.veritas.com/docs/DOC5332>

どちらの方法も、論理的な移動と物理的な移動を実行します。

## **ACS** ロボットでのロボットのインベントリ操作

<span id="page-62-0"></span>ACS ライブラリソフトウェアのホストが Oracle StorageTek Library Station である場合、 vm.conf ファイルにロボットのインベントリフィルタ (INVENTORY\_FILTER) エントリが必要 になる場合があります。古いバージョンの Library Station では、ACS ロボット内のすべ てのボリュームの問い合わせがサポートされていません。

NetBackup では、ACS ロボット形式でバーコードがサポートされます。

NetBackup で ACS ロボットのインベントリを行った場合、次の一連のイベントが発生しま す。

- NetBackup で、ACS ライブラリソフトウェアのボリューム情報が要求されます。
- ACS ライブラリソフトウェアによって、データベースからボリューム ID、メディア形式、 ACS の場所および LSM の場所のリストが取り出されます。 p.63 の 表 [6-4](#page-62-1) を参照してください。
- NetBackup によって、ボリューム ID がメディア ID およびバーコードにマッピングされ ます。たとえば、前述の表で、ボリューム ID 100011 はメディア ID 100011 に変換さ れ、このメディア ID に対するバーコードも 100011 に設定されます。
- ボリューム構成の更新を必要としない操作の場合、NetBackup では、レポート作成 時に ACS ロボットのデフォルトのメディア形式が使用されます。
- ボリューム構成の更新を必要とする操作の場合、NetBackupによって次の操作が実 行されます。
	- ACS のメディア形式がデフォルトの NetBackup のメディア形式にマッピングされ ます。
	- 新しいボリュームの ACS および LSM の場所が EMM データベースに追加され ます。これらの場所情報は、メディアおよびドライブの選択時に使用されます。

デフォルトのメディア形式のマッピングおよびメディア形式のマッピングの構成方法に関 する情報が提供されています。

<span id="page-62-1"></span>**『NetBackup [管理者ガイド](http://www.veritas.com/docs/DOC5332) Vol. 1』を参照してください。** 

次の表に、NetBackup が受信する ACS ドライブのコーディネートの例を示します。

表 **6-4** ACS ドライブのコーディネート

| ACS ボリューム ID   ACS メディア形式 |                   | <b>ACS</b> | <b>LSM</b> |
|---------------------------|-------------------|------------|------------|
| 100011                    | <b>DLTIV</b>      | 0          | 0          |
| 200201                    | DD <sub>3</sub> A | 0          | 0          |
| 412840                    | STK <sub>1R</sub> | 0          |            |
| 412999                    | STK <sub>1U</sub> | 0          |            |

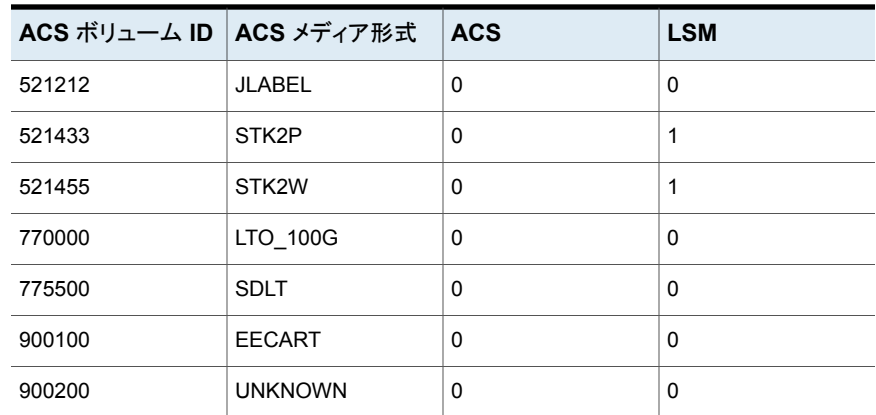

## ACS ロボットでのロボットインベントリのフィルタリングの構成

NetBackup によって ACS ライブラリの制御下でボリュームの一部だけを使用する場合、 ライブラリからボリューム情報をフィルタリングできます。これを行うには、ACSLS 管理イ ンターフェースを使用して、スクラッチプールまたはプールに対して使用するボリュームを 割り当てます。次に、それらのスクラッチプールでそのボリュームのみを使用するように NetBackup を構成します。

NetBackup のロボットインベントリには、ACS スクラッチプールに存在するボリュームが 含まれます。ボリュームがマウントされた後、ACS ライブラリソフトウェアによって、各ボ リュームがスクラッチプールから移動されます。

部分インベントリには、NetBackup によってロボットライブラリ内に存在するかどうかが検 証可能なボリュームも含まれます。これには、ACS スクラッチプール内に存在しないボ リュームも含まれます。マウント済みのボリュームのトラッキングの結果が消失することを回 避するために、ロボットライブラリ内に存在するすべてのボリュームのリストがレポートされ ます。

次の手順は、インベントリのフィルタリングの構成例を示しています。

#### インベントリのフィルタリングを構成する方法 **(**例**)**

**1** ACSLS管理インターフェース (ACSSA) コマンドを実行して、スクラッチプールを作 成します。次のように、ボリューム番号の範囲に 0 から 500 を指定した ID 4 を割り 当てます。

ACSSA> define pool 0 500 4

**2** ACSLS 管理インターフェース (ACSSA) コマンドを実行して、スクラッチプール 4 のボリュームを定義します。

ACSSA> set scratch 4 600000-999999

**3** インベントリ操作が起動される NetBackup メディアサーバーで、vm.conf ファイルに INVENTORY\_FILTER エントリを追加します。使用する文は次のとおりです。

INVENTORY\_FILTER = ACS robot\_number BY\_ACS\_POOL acs\_scratch\_pool1

[acs scratch pool2 ...]

オプションおよび引数の定義は次のとおりです。

- *robot number* には、NetBackup でのロボット番号を指定します。
- acs\_scratch\_pool1 には、ACS ライブラリソフトウェアで構成されているスクラッ チプール ID を指定します。
- acs\_scratch\_pool2 には、2 つ目のスクラッチプール ID を指定します (最大で 10 個のスクラッチプールを作成できます)。

<span id="page-64-0"></span>たとえば、次のエントリを指定すると、ACS ロボット番号 0 によって、Oracle StorageTek プール ID 4 および 5 からスクラッチボリュームの問い合わせが強制的 に実行されます。

INVENTORY\_FILTER = ACS 0 BY\_ACS\_POOL 4 5

## **NetBackup** によるロボット制御、通信、ログ記録

テープ操作中の NetBackup によるロボット制御、通信およびログ記録の使用方法は、次 のようにオペレーティングシステムの種類に依存します。

- Windows システム p.66の「Windowsシステムでの NetBackup [のロボット制御、通信、ログ記録」](#page-65-0)を参 照してください。
- UNIX システム

<span id="page-65-0"></span>p.66 の「UNIX システムでの NetBackup [のロボット制御、通信、ログ記録」](#page-65-1)を参照 してください。

#### Windows システムでの NetBackup のロボット制御、通信、ログ記録

NetBackup の acsd プロセスでは、ボリュームをマウントおよびマウント解除するようにロ ボット制御が行われます。また、ACSライブラリソフトウェアによって制御されているボリュー ムのインベントリも要求されます。NetBackup Device Manager サービス ltid によって acsd プロセスが起動され、通信が行われます。

<span id="page-65-1"></span>acsd プロセスによって、ACS API を使用してテープのマウント解除を要求する前に、デ バイスホストのテープドライバを介して SCSI テープのアンロードが要求されます。この要 求プロセスによって、SCSI マルチプレクサを含む構成が可能になります。ロードされた テープは、マウント解除が行われても強制的には取り出されません。

#### UNIX システムでの NetBackup のロボット制御、通信、ログ記録

UNIX システムでは、複数の NetBackup デーモンおよびプロセスによって、ロボット制 御、通信およびログ記録が行われます。

#### **NetBackup** の **ACS** デーモン **(acsd)**

NetBackup の ACS デーモン acsd では、ボリュームをマウントおよびマウント解除する ようにロボット制御が行われます。また、ACS ライブラリソフトウェアによって制御されてい るボリュームのインベントリも要求されます。Media Manager デバイスデーモン ltid に よってacsdデーモンが起動され、通信が行われます。ltidがすでに実行されている場 合、acsd を手動で起動することもできます。

acsdデーモンによって、ACSAPI を使用してテープのマウント解除を要求する前に、デ バイスホストのテープドライバを介して SCSI テープのアンロードが要求されます。この制 御プロセスによって、SCSI マルチプレクサを含む構成が可能になります。ロードされた テープは、マウント解除が行われても強制的には取り出されません。

acsd が起動されると、最初に NetBackupの acssel プロセスが起動され、次に acsssi プロセスが起動されます。acsssi が起動されると、ACS ライブラリソフトウェアのホスト名 が acsd から acsssi に渡されます。acsssi の 1 つのコピーが、メディアサーバーの NetBackup デバイス構成に表示されている ACS ライブラリソフトウェアホストごとに起動 されます。複数のメディアサーバーがACSロボット内のドライブを共有する場合、各メディ アサーバーで acsssi が動作中である必要があります。

#### **NetBackup** の **ACS SSI** イベントログ採取 **(acssel)**

NetBackup の ACS ストレージサーバーインターフェース (SSI) のイベントログ採取 acssel は、Oracle StorageTek の mini\_el イベントログ採取をモデルとしています。し たがって、その機能モデルは、他の NetBackup ロボット制御とは異なります。

acssel は、NetBackupの acsd デーモンによって自動的に起動されます。手動で起動 することもできます。イベントメッセージは、次のファイルに記録されます。

/usr/openv/volmgr/debug/acsssi/event.log

メモ**:** acssel はメッセージログ用にイベントログ採取のソケットへの接続を試行するため、 継続的に実行することをお勧めします。acsssi から acssel に接続できない場合、 NetBackup では要求をすぐに処理できません。したがって、再試行およびエラーのリカ バリが行われます。

UNIX システムでは、kill コマンドによってのみ acssel が停止されます。NetBackup の bp.kill\_all ユーティリティ (UNIX) によって、acssel プロセスが停止されます。 Windows システムでは、bpdown.exe プログラムによって acssel プロセスが停止され ます。

イベントログ採取へのフルパスは、/usr/openv/volmgr/bin/acssel です。使用する 形式は次のとおりです。

```
acssel [-d] -s socket_name
```
オプションは次のとおりです。

- -d を指定すると、デバッグメッセージが表示されます (デフォルトでは、デバッグメッ セージは表示されません)。
- socket\_name には、メッセージを待機するソケット名 (または IP ポート) を指定しま す。

#### 異なるソケット名を指定した **acssel** の使用

vm.conf ファイルに ACS SEL SOCKET エントリが含まれない場合、acssel は、デフォル トでソケット名 13740 で待機します。

このデフォルトは、次のいずれかの方法で変更できます。

- vm.conf 構成ファイルを変更します。 「vm.conf [構成ファイルを変更してデフォルトを変更する方法」](#page-67-0)を参照してください。
- 環境変数を追加します。この方法では、1台の ACS ロボットが構成され、SSI デフォ ルトソケット名が変更されていないと想定します。(vm.conf ACS\_SEL\_SOCKET のエン トリはデフォルトを変更できます。) [「環境変数を追加してデフォルトを変更する方法」](#page-67-1)を参照してください。 acssel には、ソケット名を指定するためのコマンドラインオプションも存在します。た だし、acsssi ではイベントログ採取のソケット名を認識する必要があるため、環境変 数を設定することをお勧めします。

#### <span id="page-67-0"></span>**vm.conf** 構成ファイルを変更してデフォルトを変更する方法

**1** vm.conf ファイルを編集して ACS\_SEL\_SOCKET エントリを追加します。次に例を示 します。

ACS\_SEL\_SOCKET = 13799

**2** 次のスクリプトを呼び出して、acsd、acsssi、acssel の各プロセスを停止します。 (このスクリプトによって、すべての NetBackup プロセスが停止されます)。

/usr/openv/NetBackup/bin/bp.kill\_all

<span id="page-67-1"></span>**3** 次のスクリプトを呼び出して、NetBackup デーモンおよびプロセスを再起動します。

/usr/openv/NetBackup/bin/bp.start\_all

#### 環境変数を追加してデフォルトを変更する方法

**1** 次のスクリプトを呼び出して、acsd、acsssi、acssel の各プロセスを停止します。 (このスクリプトによって、すべての NetBackup プロセスが停止されます)。

/usr/openv/NetBackup/bin/bp.kill\_all

**2** 環境変数に目的のソケット名を設定し、エクスポートを実行します。次に例を示しま す。

ACS\_SEL\_SOCKET = 13799 export ACS\_SEL\_SOCKET

**3** イベントログ採取をバックグラウンドで起動します。

/usr/openv/volmgr/bin/acssel &

**4** 環境変数に、acsssi の ACS ライブラリソフトウェアホスト名を設定します。

CSI HOSTNAME = einstein export CSI\_HOSTNAME

**5** 次のように acsssi を起動します。

/usr/openv/volmgr/bin/acsssi 13741 &

**6** 必要に応じて、acstest ユーティリティまたは次のコマンドを使用して robtest を 起動します。

/usr/openv/volmgr/bin/acstest -r einstein -s 13741

SCSI のアンロードを要求する場合、acstest コマンドラインにドライブパスを指定 する必要もあります。

p.71 の 「ACS [ロボットテストユーティリティ」](#page-70-0) を参照してください。

ACS ドライブが構成されている場合、robtest ユーティリティが自動的にドライブパ スを指定します。

**7** 次のように ltid を起動します。これによって acsd が起動されます。-v オプション を指定して、詳細メッセージの出力を実行できます。

/usr/openv/volmgr/bin/ltid

初期化中に、acsd は vm.conf から SSI イベントログ採取のソケット名を取得し、 acssel を起動する前に環境内で ACS\_SEL\_SOCKET を設定します。acsssi を手動 で起動する場合、データ送信用に acsd で使用されているものと同じ SSI ソケットを 使用する (そのソケット上で待機する) 必要があります。

#### **NetBackup**の**ACS** ストレージサーバーインターフェース **(acsssi)**

NetBackup ACS ストレージサーバーインターフェース (SSI) の acsssi は、ACS ライブ ラリソフトウェアホストと通信します。acsd または ACS ライブラリソフトウェア用の ACS ロ ボットテストユーティリティからのすべての RPC 通信を処理します。

acsssi の1つのコピーが、NetBackupメディアサーバーで構成されている一意のACS ライブラリソフトウェアホストごとに実行される必要があります。acsd によって、各ホストで acsssi のコピーの起動が試行されます。ただし、特定の ACS ライブラリソフトウェアホス トのacsssiプロセスがすでに存在している場合、初期化中にそのホストの新規のacsssi プロセスは正常に実行されません。

通常の操作では、acsssi は、バックグラウンドで実行され acssel にログメッセージを送 信します。

acsssi で使用されるソケット名 (IP ポート) は、次のいずれの方法でも指定できます。

- acsssi を起動するときにコマンドラインで指定する。
- 環境変数 (ACS\_SSI\_SOCKET)を使用する。
- デフォルト値を使用する。

acsssi でデフォルト以外のソケット名が使用されるように構成する場合、ACS デーモン およびACSテストユーティリティでも同じソケット名が使用されるように構成する必要があ ります。

ACS ライブラリソフトウェアホスト名は、CSI\_HOSTNAME 環境変数を使用して acsssi に 渡されます。

acsssiは、Oracle StorageTek ストレージサーバーインターフェースに基づいていま す。そのため、操作上の動作の多くを制御する環境変数がサポートされます。

p.70 の [「任意に設定する環境変数」](#page-69-0) を参照してください。

#### **ACS\_SSI\_SOCKET** 構成オプションについて

デフォルトでは、acsssi では、一意で連続するソケット名が待機されます。ソケット名は 13741 で始まります。ACS ライブラリソフトウェアのホストごとにソケット名を指定するには、 NetBackup vm.conf ファイルに構成エントリを追加します。

次の形式を使用します。

ACS\_SSI\_SOCKET = *ACS\_library\_software\_hostname socket\_name*

次に、エントリの例を示します (このパラメータには、ACS ライブラリホストの IP アドレスを 使用しないでください)。

ACS\_SSI\_SOCKET = einstein 13750

#### 手動での **acsssi** の起動

この方法は、acsssi を起動する方法としてはお勧めしません。通常は、acsd が acsssi を起動します。

手動で acsssi を起動する前に、CSI\_HOSTNAME 環境変数を構成する必要があります。 次に、Bourne シェルの例を示します。

CSI\_HOSTNAME=einstein export CSI\_HOSTNAME /usr/openv/volmgr/bin/acsssi 13741 &

acsssi を起動するには次の手順を実行します。

#### <span id="page-69-0"></span>acsssi を起動する方法

- **1** イベントログ採取 acssel を起動します。
- **2** acsssi を起動します。 使用する形式は、acsssi *socket\_name* です。

#### 任意に設定する環境変数

NetBackup の各 acsssi プロセスに異なる動作をさせるには、acsssi プロセスを起動 する前に環境変数を設定します。

次の表に、任意に設定する環境変数を示します。

| 環境変数                | 説明                                                                                                    |
|---------------------|----------------------------------------------------------------------------------------------------|
| SSI HOSTNAME        | ACS ライブラリソフトウェアの RPC から戻されるパケットが ACS ネット<br>ワーク通信用にルーティングされるホストの名前を指定します。デフォル<br>トでは、ローカルホスト名が使用されます。 |
| CSI RETRY TIMEOUT   | 小さい正の整数を設定します。デフォルトは2秒です。                                                                             |
| CSI RETRY TRIES     | 小さい正の整数を設定します。デフォルトの再試行は5回です。                                                                         |
| CSI CONNECT AGETIME | 600 秒から 31536000 秒の範囲に設定します。 デフォルトは 172800<br>秒です.                                                    |

表 **6-5** 任意に設定する環境変数

## **ACS** ロボットテストユーティリティ

<span id="page-70-0"></span>acstest ユーティリティを使用すると、ACS 通信の検証が可能になり、ACS ロボットへの リモートシステム管理インターフェースが提供されます。また、ボリュームの問い合わせ、 挿入、取り出し、マウント、アンロード、およびマウント解除にも使用できます。さらに、 acstest を使用して、ACS ライブラリソフトウェアのスクラッチプールを定義、削除および 移入できます。

acsd サービスによって要求された場合は、acstest を使用しないでください。acsd お よび acstest によって同時に ACS 要求が処理された場合、通信上の問題が発生する 可能性があります。

## Windows システム上の acstest

acstest の動作は、Oracle StorageTek LibAttach サービスが正常に起動されたかどう かによって決定されます。Windowsコントロールパネルの管理ツールで利用可能なサー ビスツールを使用すると、このサービスが起動されているかどうかを検証できます。acstest では、LibAttach サービスを使用して ACS ライブラリソフトウェアとの通信が試行されま す。

使用する形式は次のとおりです。

acstest -r *ACS\_library\_software\_hostname* [-d *device\_name ACS*, *LSM*, *panel*, *drive*] ... [-C *sub\_cmd*]

次の例では、LibAttach サービスが起動されたと想定しています。

*install\_path*¥Volmgr¥bin¥acstest -r einstein -d Tape0 0,0,2,1

#### UNIX システム上の acstest

acstest の動作は、acsssi が正常に起動されたかどうかによって決定されます。 UNIX の netstat -a コマンドを使用すると、SSI ソケット上で待機しているプロセスを検証で きます。acstest では、acsssi を使用して ACS ライブラリソフトウェアとの通信が試行さ れ、既存のソケットに接続されます。

使用する形式は次のとおりです。ソケット名は、コマンドラインで指定できます。ソケット名 を指定しない場合、デフォルトのソケット名 (13741) が使用されます。

acstest -r *ACS\_library\_software\_hostname* [-s *socket\_name*] [-d *drive\_path ACS*, *LSM*, *panel*, *drive*] ... [-C *sub\_cmd*]

次の例では、acsssi プロセスが、ソケット 13741 を使用して起動されたと想定していま す。

<span id="page-71-0"></span>/usr/openv/volmgr/bin/acstest -r einstein -s 13741

## **ACS** ロボットの構成の変更

UNIX および Linux システムの場合のみ。

ACSロボットの構成を変更した場合、NetBackupを更新して、acsssiがacsd、acstest、 および ACS ライブラリソフトウェアと正常に通信できるように設定する必要があります。

変更を行った後は、Media Manager device デーモン acsssi が再起動される前に、す べての ltid プロセスを取り消す必要があります。また、acstest ユーティリティが機能 するには、選択したロボットの acsssi が実行されている必要があります。

構成を変更した後に NetBackup を更新するには次の手順を使います。

#### 構成を変更した後に **NetBackup** を更新する方法

- **1** 構成を変更します。
- <span id="page-71-1"></span>**2** /usr/openv/NetBackup/bin/bp.kill\_all を使用して実行中のすべてのプロ セスを停止します。
- **3** 次のスクリプトを呼び出して、NetBackup デーモンおよびプロセスを再起動します。 /usr/openv/NetBackup/bin/bp.start\_all

## サポートされる **ACS** 構成

UNIX および Linux システムの場合のみ。

NetBackup では、次の ACS 構成がサポートされます。

■ 1 台の ACS ホストによって制御される複数のロボット
p.73 の 「複数の ACS ロボットと 1 台の ACS [ライブラリソフトウェアホスト」](#page-72-0)を参照し てください。

<span id="page-72-0"></span>■ 複数の ACS ホストによって制御される複数のロボット p.74 の 「複数の ACS ロボットおよび ACS [ライブラリソフトウェアホスト」](#page-73-0)を参照してく ださい。

# 複数の ACS ロボットと 1 台の ACS ライブラリソフトウェアホスト

NetBackup では、次の構成がサポートされます。

- 1台の NetBackup サーバーが複数の ACS ロボットのドライブに接続されている。
- <span id="page-72-1"></span>■ ロボットが 1 台の ACS ライブラリソフトウェアホストによって制御されている。

次の図に、1台のACSライブラリソフトウェアホストによって制御される複数のACS ロボッ トを示します。

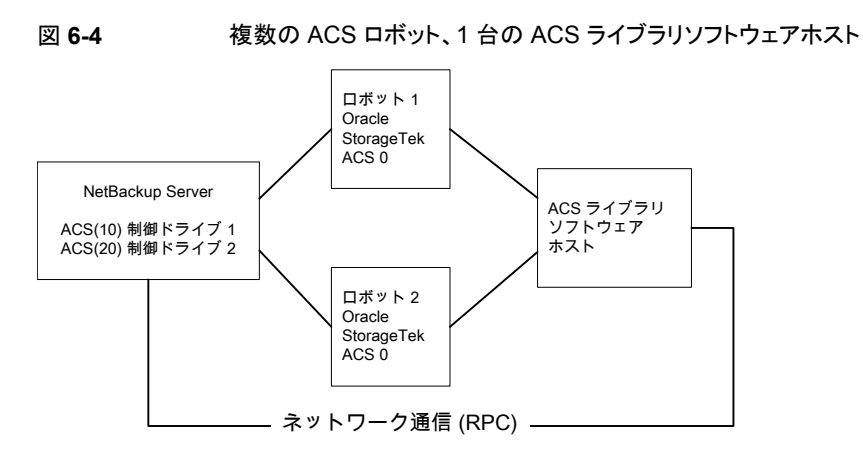

インベントリ要求には、ドライブアドレスで指定される ACS ロボットに存在する ACS ライ ブラリソフトウェアホスト上に構成されているボリュームが含まれます。

この例では、ドライブ 1 を次のように想定しています。

- NetBackup デバイス構成内で ACSドライブアドレス (ACS、LSM、パネル、ドライブ) に 0,0,1,1 が指定されている
- ロボット番号 10 (ACS(10)) によって制御されている

他のロボット ACS(10) のドライブのいずれかに、異なる ACS ドライブアドレス (1,0,1,0 など) が指定されている場合、構成は無効です。

NetBackup では、パススルーポートが存在する場合、1 台の ACS ロボット内に複数の LSM が存在する構成がサポートされます。

# 複数の ACS ロボットおよび ACS ライブラリソフトウェアホスト

<span id="page-73-0"></span>NetBackup では、次の構成がサポートされます。

- 1台の NetBackup サーバーが複数の ACS ロボットのドライブに接続されている。
- ロボットが、異なる ACS ライブラリソフトウェアホストによって制御されている。

<span id="page-73-1"></span>次の図に、複数の ACS ライブラリソフトウェアホストによって制御される複数の ACS ロ ボットを示します。

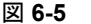

図 **6-5** 複数の ACS ロボット、複数の ACS ライブラリソフトウェアホスト

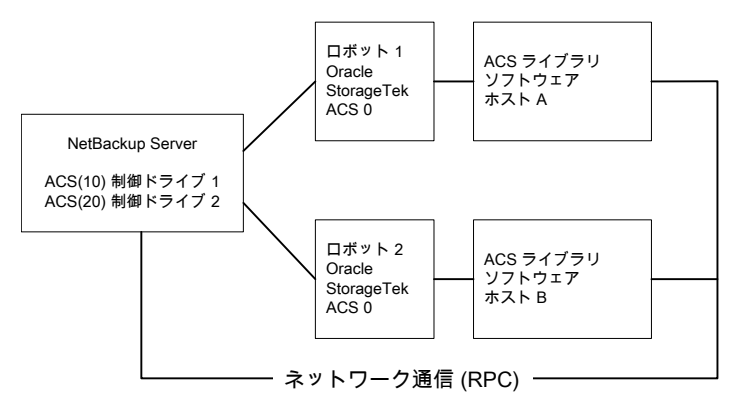

インベントリ要求には、ACS ライブラリソフトウェアホスト (ロボット 1 に対してはホスト A、 ロボット 2 に対してはホスト B) 上に構成されているボリュームが含まれます。ソフトウェア ホストは、Oracle StorageTek ドライブアドレスで指定されるロボット (それぞれ ACS 0) に存在します。

この例では、ドライブ 1 を次のように想定しています。

- NetBackup デバイス構成内で ACSドライブアドレス (ACS、LSM、パネル、ドライブ) に 0,0,1,1 が指定されている
- ロボット番号 10 (ACS(10)) によって制御されている

他のロボット ACS(10) のドライブのいずれかに、異なる ACS ドライブアドレス (1,0,1,0 など) が指定されている場合、構成は無効です。

NetBackup では、パススルーポートが存在する場合、1 台の ACS ロボット内に複数の LSM が存在する構成がサポートされます。

# <span id="page-74-0"></span>**Oracle StorageTek ACSLS** ファイアウォールの構成

Oracle StorageTek ACSLS ファイアウォール環境で ACS ロボットを構成するには、TCP ポート接続の指定に次に示す NetBackup vm.conf ファイルの構成エントリを使用しま す。

- ACS\_CSI\_HOSTPORT
- ACS\_SSI\_INET\_PORT
- ACS\_TCP\_RPCSERVICE

vm.conf エントリについての詳しい情報を参照できます。

『NetBackup [管理者ガイド](http://www.veritas.com/docs/DOC5332) Vol. 1』を参照してください。

Oracle StorageTek ACSLS サーバーの構成オプションは、vm.conf ファイルのエントリ と一致している必要があります。たとえば、一般的な ACSLS ファイアウォール構成では、 次のような設定に変更できます。

- Changes to alter use of TCP protocol... TRUE に設定すると、ファイアウォールで保護された ACSLS は TCP 経由で実行さ れます。
- Changes to alter use of UDP protocol... FALSE に設定すると、ファイアウォールで保護された ACSLS は TCP 経由で実行 されます。
- Changes to alter use of the portmapper... NEVERに設定すると、ACSLSサーバーで、クライアントプラットフォームのポートマッ パーに問い合わせされません。
- Enable CSI to be used behind a firewall... TRUE に設定すると、ACSLS サーバーの 1 つのポートを指定できるようになります。
- Port number used by the CSI... ユーザーが選択するポート。デフォルト 30031 が最も多く使用されます。 ポート番号は、NetBackup の vm.conf ファイルで指定するポート番号と一致してい る必要があります。

ファイアウォールで保護された ACSLS サーバーの設定方法については、各ベンダーが 提供するマニュアルを参照してください。

# デバイス構成の例

この章では以下の項目について説明しています。

- <span id="page-75-0"></span>■ Windows [サーバーでの](#page-75-0) ACS ロボットの例
- UNIX [サーバーでの](#page-78-0) ACS ロボットの例

# **Windows** サーバーでの **ACS** ロボットの例

次の図に、Windows サーバーおよび ACS ロボットの構成を示します。

**7**

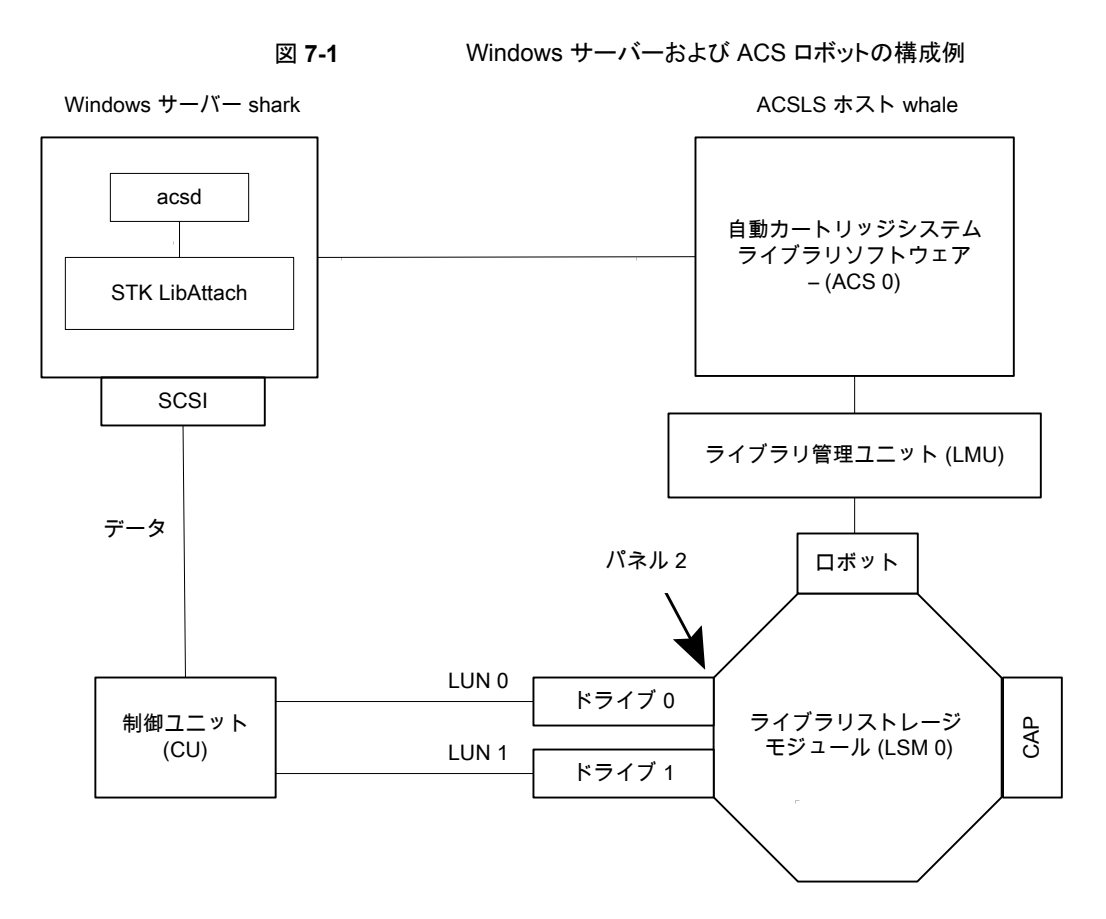

<span id="page-76-0"></span>この構成では、自動カートリッジシステム (ACS) ロボットがストレージに使用されていま す。サーバー shark は、Windows 版 NetBackup マスターサーバーまたはメディアサー バーのいずれかです。

この例を検証する場合、次の点に注意してください。

- Oracle StorageTek ACSLS ホスト ([ロボットの追加 (Add Robot)]ダイアログボック ス内のエントリ) は、ACS ライブラリソフトウェアが存在するホスト whale になります。こ の例では、ACSLS が、ACS ライブラリソフトウェアとしてインストールされています。 いくつかのサーバープラットフォームでは、NetBackup メディアサーバーソフトウェア および ACS ライブラリソフトウェアを同じサーバー上で実行できます。したがって、必 要なサーバーは 1 つだけです。
- ACS、LSM、PANEL および DRIVE の番号は、ACS ライブラリソフトウェア構成に含 まれており、ホストの管理者から取得する必要があります。
- ロボット番号およびACS番号には、それぞれ異なる意味があります。ロボット番号は、 NetBackup で使用されるロボットの識別子です。ACS 番号は、ACS ライブラリソフト

ウェアで使用されるロボットの識別子です。デフォルトの番号はいずれも 0 ですが、 個別に変更できます。

- 独立した制御ユニットを介してドライブを接続する場合は、正しいテープ名が使用さ れるように、正しい論理ユニット番号 (LUN) を使用する必要があります。
- ACS ライブラリソフトウェアホストとの通信は STK LibAttach ソフトウェアを使用して行 われるため、[ロボットの追加 (Add Robot)]ダイアログボックスには[ACSLS ホスト (ACSLS Host)]というエントリが含まれます。このソフトウェアは、ACS ドライブが接続 されている Windows サーバーごとにインストールする必要があります。

次の表に、リモートホスト shark のロボットの属性を示します。

表 **7-1** [ロボットの追加 (Add Robot)]ダイアログボックスのエントリ (リモー トホスト)

| ダイアログボックスのフィールド                                                        | 値                     |
|------------------------------------------------------------------------|-----------------------|
| デバイスホスト (Device Host)                                                  | shark                 |
| ロボット形式 (Robot Type)                                                    | ACS - 自動カートリッジシステム    |
| ロボット番号 (Robot Number)                                                  | 0                     |
| ロボット制御はリモートホストによって処理される<br>(Robot control is handled by a remote host) | 設定(このロボット形式では変更できません) |
| <b>ACSLS ホスト (ACSLS Host)</b>                                          | whale                 |

次の表に、ドライブ 0の属性を示します。

#### 表 **7-2** [ドライブの追加 (Add Drive)]ダイアログボックスのエントリ (ドライブ 0)

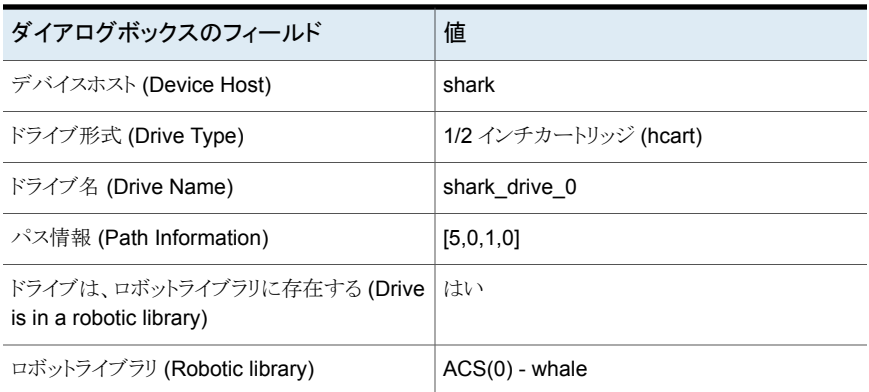

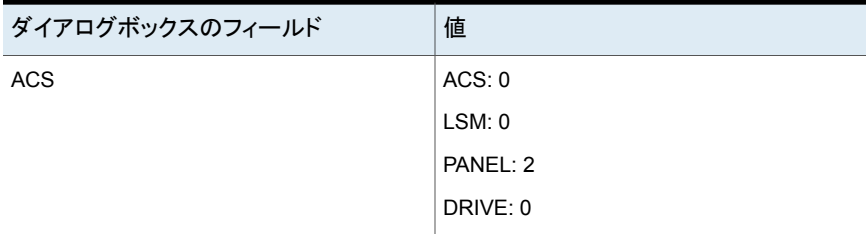

次の表に、ドライブ 1のドライブ属性を示します。

#### 表 **7-3** [ドライブの追加 (Add Drive)]ダイアログボックスのエントリ (ドライブ 1)

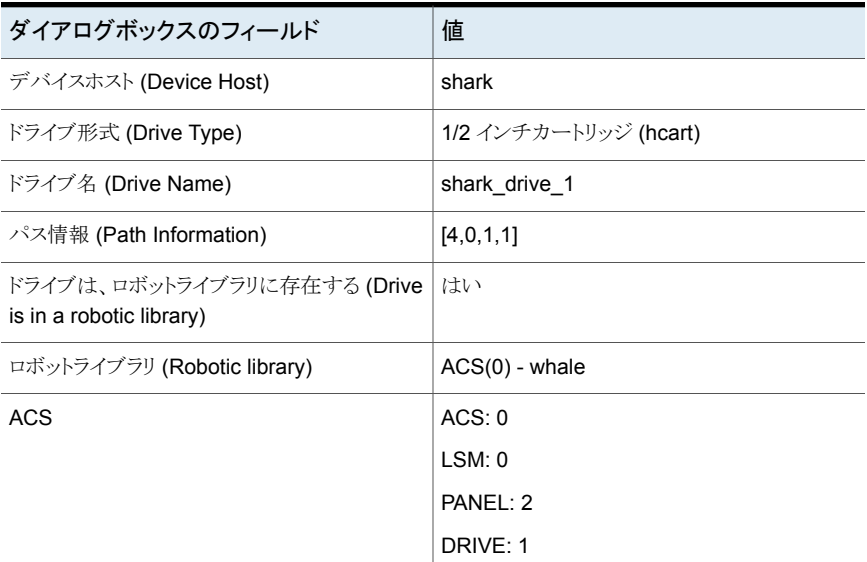

# **UNIX** サーバーでの **ACS** ロボットの例

<span id="page-78-0"></span>次の図に、UNIX サーバーおよび ACS ロボットの構成を示します。

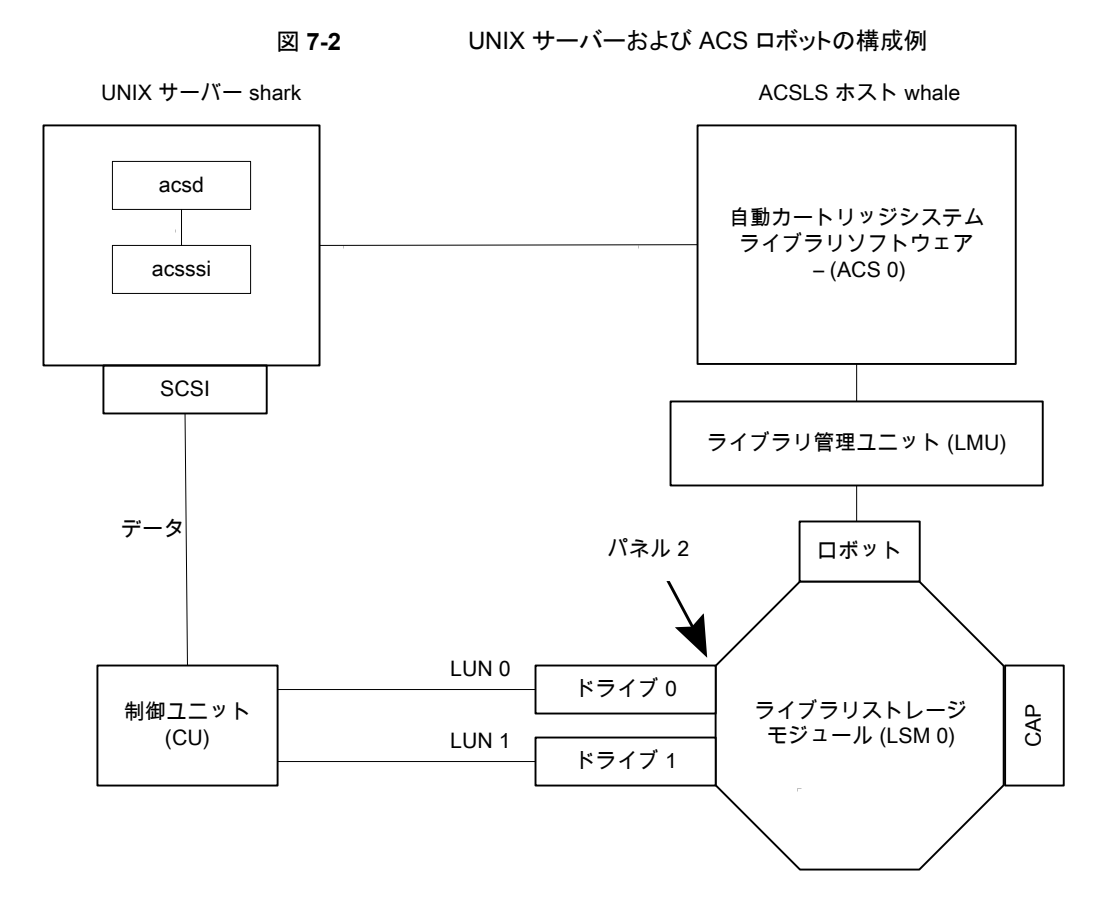

<span id="page-79-0"></span>この構成では、自動カートリッジシステム (ACS) ロボットがストレージに使用されていま す。ホスト shark は、UNIX 版 NetBackup マスターサーバーまたはメディアサーバーの いずれかです。

この例を検証する場合、次の点に注意してください。

- ACSLS ホスト ([ロボットの追加 (Add Robot)]ダイアログボックス内のエントリ) は、 ACS ライブラリソフトウェアが存在するサーバー whale になります。この例では、 ACSLS が、ACS ライブラリソフトウェアとしてインストールされています。 いくつかのサーバープラットフォームでは、NetBackup メディアサーバーソフトウェア および ACS ライブラリソフトウェアを同じサーバー上で実行できます。したがって、必 要なサーバーは 1 つだけです。
- ACS、PANEL、LSM および DRIVE の番号は、ACS ライブラリソフトウェア構成に含 まれており、システムから取得する必要があります。
- ロボット番号およびACS番号には、それぞれ異なる意味があります。ロボット番号は、 NetBackup で使用されるロボットの識別子です。ACS 番号は、ACS ライブラリソフト

ウェアで使用されるロボットの識別子です。デフォルトの番号はいずれも 0 ですが、 個別に変更できます。

- 独立した制御ユニットを介してドライブを接続する場合は、正しいテープ名が使用さ れるように、正しい論理ユニット番号 (LUN) を使用する必要があります。
- 「ロボットの追加 (Add Robot)]ダイアログボックスには「ACSLS ホスト (ACSLS Host)] というエントリが含まれます。このエントリの設定によって、NetBackup は ACS ライブ ラリソフトウェアホストとの通信に ACS ストレージサーバーインターフェース (acsssi) を使用します。

次の表に、ロボットの属性を示します。

表 **7-4** [ロボットの追加 (Add Robot)]ダイアログボックスのエントリ (リモー トホスト)

| ダイアログボックスのフィールド                                                        | 値                      |
|------------------------------------------------------------------------|------------------------|
| デバイスホスト (Device Host)                                                  | shark                  |
| ロボット形式 (Robot Type)                                                    | ACS - 自動カートリッジシステム     |
| ロボット番号 (Robot Number)                                                  | 0                      |
| ロボット制御はリモートホストによって処理される<br>(Robot control is handled by a remote host) | 設定 (このロボット形式では変更できません) |
| <b>ACSLS ホスト (ACSLS Host)</b>                                          | whale                  |

次の表に、ドライブ 0の属性を示します。

#### 表 **7-5** [ドライブの追加 (Add Drive)]ダイアログボックスのエントリ (ドライブ 0)

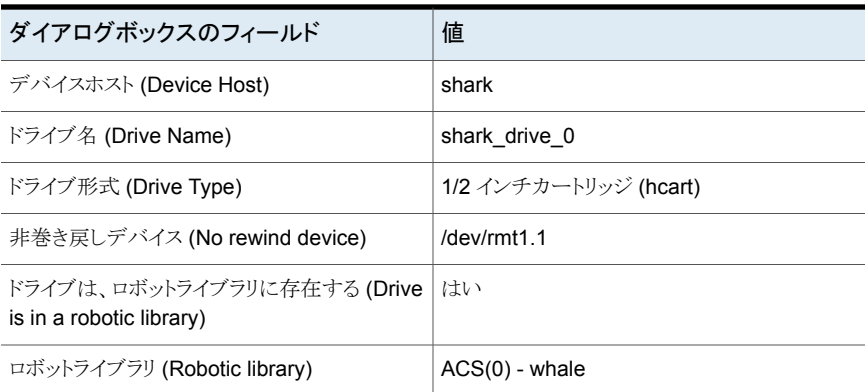

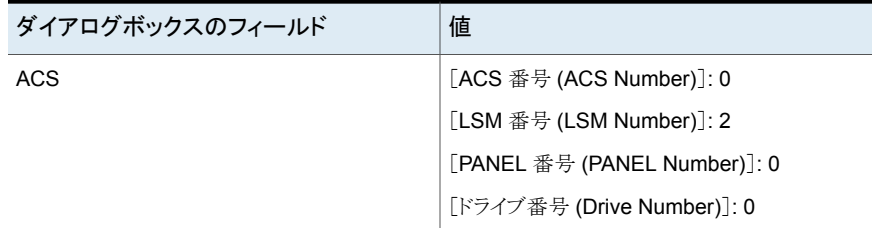

次の表に、ドライブ 1 の属性を示します。

#### 表 **7-6** [ドライブの追加 (Add Drive)]ダイアログボックスのエントリ (ドライブ 1)

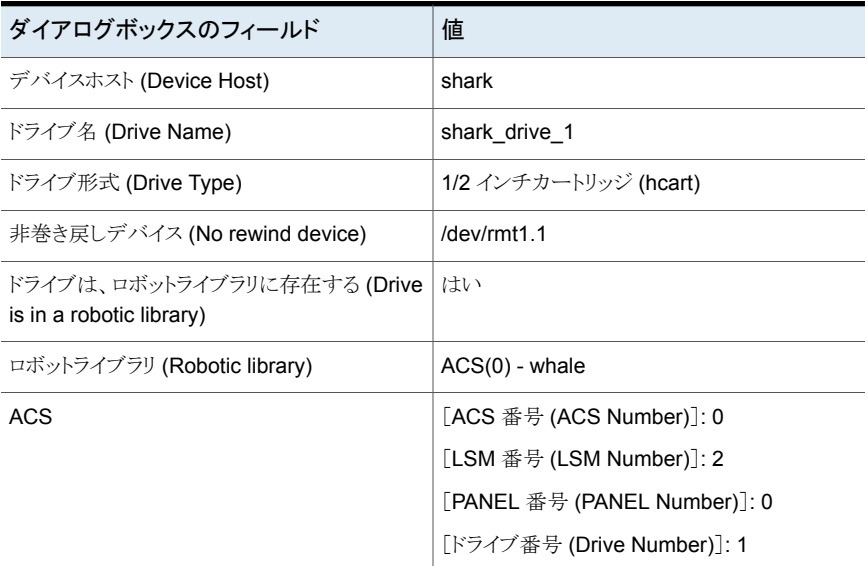

```
索引
```
#### 記号

コマンドの概略 Linux [17](#page-16-0) Solaris [39](#page-38-0) サポートされる構成 自動カートリッジシステム [72](#page-71-0) スクリプト sg.install Solaris [24](#page-23-0) sgscan [32](#page-31-0)、[40](#page-39-0) テーブルドリブンのロボット [47](#page-46-0) テープ ACS ロボットからの取り外し [61](#page-60-0) テープデバイスドライバ Windows の場合 [42](#page-41-0) テープドライブ 標準以外 [36](#page-35-0) テープドライブの構成 Solaris [33](#page-32-0) テープドライブ用デバイスファイル Linux [14](#page-13-0) デバイスドライバ sg Linux の場合 [12](#page-11-0) Solaris [21](#page-20-0) st Linux の場合 [12](#page-11-1) デバイスファイル Linux のテープドライブ [14](#page-13-0) Linux のロボット制御 [14](#page-13-1) デバッグモード st テープドライバ [13](#page-12-0) ハードウェア互換性リスト (HCL) [44](#page-43-0) パススルードライバの使用 機能 [21](#page-20-1) ファイアウォールの構成 Oracle StorageTek ACSLS [75](#page-74-0) ファイバーチャネル 関連付け処理 Solaris [23](#page-22-0)

ファイバーチャネル HBA ドライバ 関連付け [23](#page-22-0) プロセス ロボット [48](#page-47-0) ロボット制御 [48](#page-47-1) ロボット形式 [49](#page-48-0) マニュアルのテキスト版 [7](#page-6-0) メディア要求 ACS ロボット [57](#page-56-0) ライブラリストレージモジュール [56](#page-55-0) ライブラリストレージモジュール (LSM) [57](#page-56-1) ライブラリ管理ユニット [56](#page-55-1) ライブラリ管理ユニット (LMU) [57](#page-56-2) ロボット ACS [45](#page-44-0) Oracle StorageTek ACSLS [53](#page-52-0) TLD [46](#page-45-0) テストユーティリティ [48](#page-47-2) テストユーティリティ, ACS [71](#page-70-0) テーブルドリブン [47](#page-46-0) プロセス [48](#page-47-0) 制御プロセス [48](#page-47-1) 属性 [45](#page-44-1) ロボットのインベントリ操作 ACS ロボット [63](#page-62-0) ロボットインベントリ フィルタリング [64](#page-63-0) ロボットプロセス 例 [50](#page-49-0) ロボット制御 **SCSI** Linux [14](#page-13-1) Solaris [32](#page-31-1) UNIX システムの場合 [66](#page-65-0) Windows システム [66](#page-65-1) ロボット制御、通信およびログ記録 テープ操作中 [65](#page-64-0) ロボット形式 [44](#page-43-1) ロボットプロセス [49](#page-48-0) ワールドワイドノードネーム (WWNN) [23](#page-22-1) ワールドワイドポートネーム (WWPN) [22](#page-21-0)~23 代替メディア形式 ACS ロボット [58](#page-57-0) 使用 マニュアル [7](#page-6-1) 例 SCSI および FCP ロボット制御デバイスファイル [33](#page-32-1) sg.conf ファイル [26](#page-25-0) sg.links ファイル [27](#page-26-0) st.conf ファイル [26](#page-25-1) ロボットプロセス [50](#page-49-0) 制御ユニット ACS [56](#page-55-2) 削除 ACS ロボットのテープ [61](#page-60-0) 割り当てられたファブリック (宛先 ID) Solaris [23](#page-22-2) 属性 ロボット [45](#page-44-1) 検証 Linux のデバイス構成 [15](#page-14-0) 概要 Linux [11](#page-10-0) Solaris [19](#page-18-0) 構成 ACS ドライブ [58](#page-57-0) Solaris StorEdge Network Foundation HBA ドラ イバ向け [22](#page-21-0) 構成の例 ACSLS [53](#page-52-1) 構成オプション ACS\_SSI\_SOCKET [70](#page-69-0) 構成例 UNIX サーバーの ACS ロボット [80](#page-79-0) Windows サーバーの ACS ロボット [77](#page-76-0) 標準以外のテープドライブ [36](#page-35-0) 環境変数 acsssi プロセス [70](#page-69-1) 自動カートリッジシステム 1 台の ACS ホストと複数の ACS ロボット [73](#page-72-1) Library Server (ACSLS) [53](#page-52-2)、[56](#page-55-3) Solaris [20](#page-19-0) STK Library Station [53](#page-52-3)、[56](#page-55-4) サポートされる構成 [72](#page-71-0) バーコード操作 [63](#page-62-0) メディア要求 [57](#page-56-0) ロボットインベントリのフィルタリング [64](#page-63-0) 構成例 [77](#page-76-0)、[80](#page-79-0) 複数 のACS ホストと複数の ACS ロボット [74](#page-73-1)

自動カートリッジシステム (ACS) テープの取り外し [61](#page-60-0) 非巻き戻しデバイスファイル Solaris [35](#page-34-0) 高速テープ位置設定。 「locate-block」を参照

#### **A**

ACS。 「自動カートリッジシステム」を参照 ACS SSI のイベントログ採取 (acssel) NetBackup [66](#page-65-2) ACS ストレージサーバーインターフェース (acsssi) NetBackup [69](#page-68-0) ACS デーモン (acsd) NetBackup [66](#page-65-3) ACS ドライブ 構成 [58](#page-57-0) ACS ロボット [45](#page-44-0) 1 台の ACS ホストを使用 [73](#page-72-1) テープの取り外し [61](#page-60-0) ロボットのインベントリ操作 [63](#page-62-0) ロボットインベントリのフィルタリング [64](#page-63-0) 複数の ACS ホストを使用 [74](#page-73-1) ACS ロボット (ACS robot) ACSLS ファイアウォールの構成 [75](#page-74-0) ACS ロボットテストユーティリティ [71](#page-70-0) ACS ロボット形式 [45](#page-44-2) ACS\_SSI\_SOCKET 構成オプション [70](#page-69-0) acsd デーモン [66](#page-65-3) acsd プロセス NetBackup [66](#page-65-1) ACSLS 構成 [53](#page-52-1) ACSLS ユーティリティ テープの取り外し [62](#page-61-0) acssel [66](#page-65-2) 異なるソケット名による使用 [67](#page-66-0) acsssi [69](#page-68-0) 手動で起動 [70](#page-69-2) 環境変数 [70](#page-69-1) ACS SSI のイベントログ採取 (acssel) 異なるソケット名による使用 [67](#page-66-0) acstest [69](#page-68-1)、[71](#page-70-0) UNIX システムの場合 [72](#page-71-1) Windows システム [71](#page-70-1) ACS 共有ドライブ 構成 [59](#page-58-0) ACS ストレージサーバーインターフェース (acsssi) 手動で起動 [70](#page-69-2)

ACS ロボット テープの追加 [61](#page-60-1) ACS ロボット (ACS robot) 構成の変更 [72](#page-71-2) AL-PA (宛先 ID) Solaris [23](#page-22-2) API ロボット [53](#page-52-4)

## **B**

Berkeley 形式のクローズ Solaris [35](#page-34-1) boot -r Solaris [40](#page-39-1)

# **D**

drstat コマンド [48](#page-47-3)

# **L**

Linux SCSI デバイスのテストユーティリティ [17](#page-16-1) SCSI ロボット制御 [14](#page-13-2) udev [14](#page-13-0)、[17](#page-16-2) コマンドの概略 [17](#page-16-0) テープドライブ用デバイスファイル [14](#page-13-0) デバイス構成の検証 [15](#page-14-0) ロボット制御 [14](#page-13-1) 概要 [11](#page-10-0) Linux の場合 SAN クライアント [16](#page-15-0) sg ドライバ [12](#page-11-0) ドライバのロード [13](#page-12-1) LMU。 「 ライブラリ管理ユニット」を参照 locate-block Solaris [35](#page-34-2) LSM。 「 ライブラリストレージモジュール」を参照 lsmod コマンド Linux [13](#page-12-2)

#### **M**

modinfo コマンド Solaris [40](#page-39-2) modprobe コマンド Linux の場合 [13](#page-12-1) mt コマンド Linux [17](#page-16-1)

#### **N**

**NetBackup** ACS SSI のイベントログ採取 (acssel) [66](#page-65-2) ACS ストレージサーバーインターフェース (acsssi) [69](#page-68-0) ACS デーモン (acsd) [66](#page-65-3) acsd プロセス [66](#page-65-1) 異なるソケット名を指定した acssel の使用 [67](#page-66-0) テープの取り外し [62](#page-61-1) ロボット制御、通信およびログ記録 [65](#page-64-0) NetBackup sg ドライバ インストールの検証 [21](#page-20-2)

# **O**

**Oracle** ACS 共有ドライブの構成 [59](#page-58-0) StorageTek ACSLS ロボット [53](#page-52-0) Oracle StorageTek ACSLS ファイアウォールの構成 [75](#page-74-0)

# **R**

rem\_drv コマンド Solaris [40](#page-39-3) robtest [48](#page-47-4)、[69](#page-68-1) robtest ユーティリティ Linux [17](#page-16-3)

## **S**

SAN クライアント Linux のドライバについて [16](#page-15-0) SAN クライアント Solaris でのドライバの構成 [37](#page-36-0) **SCSI** パススルードライバ Solaris [21](#page-20-0) ロボット制御 Linux [14](#page-13-2) Solaris [32](#page-31-2) SCSI 固定バインド [17](#page-16-4) SCSI の予約 Solaris での SPC-2 RESERVE の無効化 [36](#page-35-1) データの整合性 [8](#page-7-0) 無効化 [8](#page-7-1) sg ドライバ Linux の場合 [12](#page-11-0) Solaris [21](#page-20-0) sg.build コマンド Solaris [40](#page-39-0)

sg.conf ファイル 例 [26](#page-25-0) sg.install スクリプト Solaris [24](#page-23-0)、[40](#page-39-4) sg.links ファイル 例 [27](#page-26-0) sg ドライバ アンインストール [39](#page-38-1) Solaris ACS の使用 [20](#page-19-0) locate-block [35](#page-34-2) MPxIO の無効化 [23](#page-22-3) SAN クライアントの構成 [37](#page-36-0) SCSI および FCP ロボット制御デバイスファイルの 例 [33](#page-32-1) SCSI パススルードライバ [21](#page-20-0) SCSI ロボット制御 [32](#page-31-2) sg ドライバのインストールまたは再構成 [24](#page-23-0) sg.install スクリプト [24](#page-23-0) Solaris での SPC-2 RESERVE の無効化 [36](#page-35-1) SPC-2 SCSI RESERVE [35](#page-34-3) ドライバのアンロードの回避 [31](#page-30-0) アダプタカードの削除 [20](#page-19-1) コマンドの概略 [39](#page-38-0) テープドライブの構成 [33](#page-32-0) Berkeley 形式のクローズ [35](#page-34-1) ファイバーチャネル HBA ドライバの関連付け [23](#page-22-0) ロボット制御 [32](#page-31-2) 概要 [19](#page-18-0) 非巻き戻しデバイスファイル [35](#page-34-0) Solaris StorEdge Network Foundation HBA ドライバ 構成 [22](#page-21-0) Solaris Multiplexed I/O (MPxIO) 無効化 [23](#page-22-3) SPC-2 SCSI RESERVE Solaris [35](#page-34-3) SSO ACS 共有ドライブの構成 [60](#page-59-0) st テープドライバ デバッグモード [13](#page-12-0) st ドライバ Linux の場合 [12](#page-11-1) st.conf ファイル 例 [26](#page-25-1) Sun UNIX の acstest ユーティリティ [72](#page-71-1) Windows の acstest ユーティリティ [71](#page-70-1) サポートされる自動カートリッジシステム (ACS) 構 成 [72](#page-71-0)

自動カートリッジシステム 1 台の ACS ホストと複数の ACS ロボット [73](#page-72-1) 複数 のACS ホストと複数の ACS ロボット [74](#page-73-1)

# **T**

TLD ロボット [46](#page-45-0)

#### **U**

udev SCSI 固定バインド [17](#page-16-2) シンボリックリンク [14](#page-13-0) UNIX の場合 acstest ユーティリティ [72](#page-71-1) UNIX サーバーの ACS ロボット 構成例 [80](#page-79-0)

#### **W**

Windows デバイスの接続 [42](#page-41-1) Windows の場合 acstest ユーティリティ [71](#page-70-1) テープデバイスドライバ [42](#page-41-0) Windows サーバーの ACS ロボット 構成例 [77](#page-76-0)

#### あ

アンインストール sg ドライバ [39](#page-38-1)

## か

構成 ACS 共有ドライブ [59](#page-58-0) ACS ロボットの変更 [72](#page-71-2) SAN クライアント (FT メディアサーバーを認識させ るため) [37](#page-36-0)

#### さ

削除 テープ (ACSLS ユーティリティを使用) [62](#page-61-0) テープ (NetBackup を使用) [62](#page-61-1) 自動カートリッジシステム 特殊文字 [61](#page-60-1) ボリュームの追加 [61](#page-60-2)

#### た

```
デバイス
  構成ウィザード 59
デバイス検出
8
デバイス構成の手順
8
デバイスの接続
  Windows システムへ 42
テープ
  ACSLS ユーティリティを使用した取り外し 62
  NetBackup を使用した取り外し 62
テープの追加
  ACS ロボットへ 61
ドライバのアンロード
  Solaris 31
```
#### は

ファイバーチャネル ドライバ [31](#page-30-0)

### ま

無効化 Solaris Multiplexed I/O (MPxIO) [23](#page-22-3) Solaris の SPC-2 SCSI RESERVE [36](#page-35-1)